การสร้างฉากเสมือนโดยการวิเคราะห์ภาพจากกล้องเดี่ยว

นายพิทยา สร้อยหลง

วิทยานิพนธ์นี้เป็นส่วนหนึ่งของการศึกษาตามหลักสูตรปริญญาวิทยาศาสตรมหาบัณฑิต สาขาวิชาวิทยาศาสตร์คอมพิวเตอร์ ภาควิชาวิศวกรรมคอมพิวเตอร์ คณะวิศวกรรมศาสตร์ จุฬาลงกรณ์มหาวิทยาลัย ปีการศึกษา 2550 ลิขสิทธิ์ของจุฬาลงกรณ์มหาวิทยาลัย

Mr. Pittaya Sroilong

A Thesis Submitted in Partial Fulfillment of the Requirements for the Degree of Master of Science Program in Computer Science Department of Computer Engineering Faculty of Engineering Chulalongkorn University Academic Year 2007 Copyright of Chulalongkorn University

หัวข้อวิทยานิพนธ์  $T_{@BJ}$ นายพิทยา สร้อยหลง วิทยาศาสตร์คอมพิวเตอร์ สาขาวิชา อาจารย์ที่ปรึกษา อาจารย์ ดร.อรรถวิทย์ สุดแลง

คณะวิศวกรรมศาสตร์ จุฬาลงกรณ์มหาวิทยาลัย อนุมัติให้นับวิทยานิพนธ์ฉบับนี้ เป็นส่วนหนึ่งของ การศึกษาตามหลักสูตรปริญญามหาบัณฑิต

คณบดีคณะวิศวกรรมศาสตร์ (ศาสตราจารย์ ดร. ดิเรก ลาวัณย์ศิริ)

คณะกรรมการสอบวิทยานิพนธ์

.. ประธานกรรมการ

(ผู้ช่วยศาสตราจารย์ ดร.วิวัฒน์ วัฒนาวุฒิ)

 $\overline{\phantom{a}}$ ttZ-k ~--.. -. -.. -. \_ .. \_. .. \_ \_ .. - . £Jl,;)l~V~mmtl

(อาจารย์ ดร.อรรถวิทย์ สุดแสง)

......... 1~5\1l) ,.. ......... . ......... .. n~~~nl~ (อาจารย์ ดร.เศรษฐา ปานงาม)

 $\overline{\cdots}$  nssunns

(อาจารย์ ดร.วิษณุ โคตรจรัส)

พิทยา สร้อยหลง : การสร้างฉากเสมือนโดยการวิเคราะห์ภาพจากกล้องเดี่ยว (CONSTRUCTION OF A VIRTUAL SET BY IMAGE ANALYSIS FROM A SINGLE CAMERA). อาจารย์ที่ปรึกษา : อ. ดร. อรรถวิทย์ สุดแสง, 59 หน้า.

งานวิจัยนี้มีแนวคิดเริ่มต้นที่ต้องการสร้างระบบฉากเสมือนที่ทำงานได้โดยอาศัยการวิเคราะห์ภาพที่ ถ่ายได้เพียงอย่างเดียว สามารถใช้งานได้บนเครื่องคอมพิวเตอร์ส่วนบุคคลทั่วไป ไม่จำเป็นต้องซื้อฮาร์ดแวร์ เพิ่มเติม และมีต้นทุนในการผลิตที่ต่ำ

<sup>1</sup> . *A'"* - **f' .J. "1 ....** ~ 0 0 I ~m1'Yl1.J1WlJa.J1::UU\l,ln L~2J a~-;J ::mfl£.lm11 Lf111::Vl1l1Yl'Ylt11£.1 L~ L Ylam~lnl.mLLVI~.J LLtl :: LL~l การเคลื่อนใหวของตัวกล้อง โดยฉากที่ใช้จะมีลวดลายเฉพาะเพื่อให้สามารถคำนวณตำแหน่งของกล้องได้ แล้วจึงนำมาสร้างไมเดลสามมิติที่เหมาะสมกับมุมมองของกล้อง เพื่อทำเป็นฉากเสมือนให้กับวัตถุที่ถ่าย แล้วจึงนำมาสร้างโมเดลสามมิติที่เหมาะสมกับมุมมองของกล้อง เพื่อทำเป็นฉากเสมือนให้กับวัตถุที่ถ่าย<br>ระบบที่สร้างขึ้นสามารถประมวลผลภาพวิดีโอที่ความละเอียด 352 x 240 พิกเซลได้ที่ความเร็วไม่ต่ำกว่า 25 เฟรมต่อวินาที และมีความแม่นยำในการคำนวณดำแหน่ง สามารถสร้างฉากสามมิติได้อย่างถูกต้อง  $5953$ 

ระบบที่สร้างขึ้นสามารถนำไปประยุกต์ไข้ได้ทั้งในงานภาพยนตร์ โฆษณา หรือรายการโทรทัศน์ ที่ ต้องการความรวดเร็วในการทำงานและความประหยัด

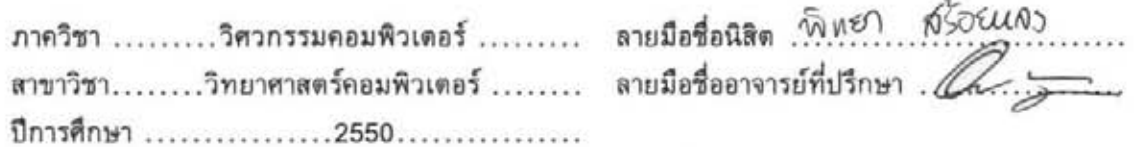

#### ##4771435821 : MAJOR COMPUTER SCIENCE

#### KEYWORDS: VIRTUAL SET/ CAMERA CALIBRATION/ COMPUTER VISION/ MATTING

PITTAYA SROILONG : CONSTRUCTION OF A VIRTUAL SET BY IMAGE ANALYSIS FROM A SINGLE CAMERA. THESIS ADVISOR: ATTAWITH SUDSANG, Ph.D., 59 pp.

This thesis proposes a construction of a virtual set using information retrieved from a single camera. The system is able to operate on a personal computer, with no special hardware required.

The system analyzes video stream from camera to obtain the camera's rotation and translation by extracting information from the pattern on the background. The 3-dimensional scene is rendered corresponding to the retrieved rotation and translation information. The system is able to operates at the resolution 352 x 240 pixel at speed 25 frames per second and the rendered scene is correctly displayed according to the real camera.

The constructed system can be adopted in various fields such as movie industry, advertisement or television works that need correctness on a low budget.

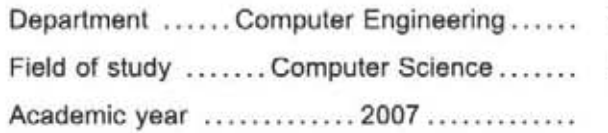

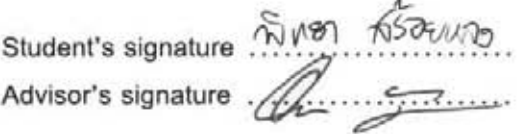

# **กิตติกรรมประกาศ**

วิทยานิพนธ์ฉบับนี้สำเร็จลุล่วงไปได้ด้วยดี จากความช่วยเหลือของ อ.ดร.อรรถวิทย์ สุดแสง อาจารย์ ที่ปรึกษาวิทยานิพนธ์ ซึ่งอาจารย์ได้ให้ความช่วยเหลือเป็นอย่างมากทั้งในการให้คำแนะนำต่างๆ ตลอดจน การกำกับดูแลการทำวิทยานิพนธ์เป็นอย่างดี คอยถามไถ่ ติดตามความคืบหน้า และกระตุ้นให้วิทยานิพนธ์ นี้สามารถสำเร็จลงได้

ขอ ขอบคุณ ผศ. ดร. วิวัฒน์ วัฒนา วุฒิ ประธานกรรมการ สอบ วิทยานิพนธ์ และ กรรมการ สอบ วิทยานิพนธ์ อ.ดร.วิษณุ โคตรจรัส และ อ.ดร.เศรษฐา ปานงาม ที่ได้กรุณาสละเวลาอันมีค่าในการช่วย ตรวจสอบวิทยานิพนธ์ฉบับนี้

ขอบคุณเพื่อนฝูงรุ่นพี่รุ่นน้องทุกคนในห้องปฏิบัติการที่ช่วยเหลือในด้านต่างๆ ทั้งเรื่องที่เกี่ยวข้อง และไม่เกี่ยวข้องกับวิทยานิพนธ์ ขอบคุณแด้ที่ช่วยชี้แนะในหลายๆ เรื่อง ขอบคุณพีมสำหรับอัลกอริทึมและ ความรู้ทางคณิตศาสตร์ ขอบคุณป๊อกสำหรับคำปรึกษาในเรื่องระเบียบต่างๆ ขอบคุณกอล์ฟสำหรับความรู้ใน ฝั่งที่ไม่เคยสัมผัส และขอบคุณทุกคนในห้องปฏิบัติการที่มีส่วนในการผลักดันให้วิทยานิพนธ์นี้สำเร็จลงได้

สุดท้ายนี้ขอขอบคุณบิดา มารดา และญาติพี่น้องที่ให้การสนับสนุนทั้งทางด้านกำลังใจและทุนทรัพย์ ตั้งแต่วัยเด็กจนกระทั่งมาถึงระดับอุดมศึกษา

# **สารบัญ**

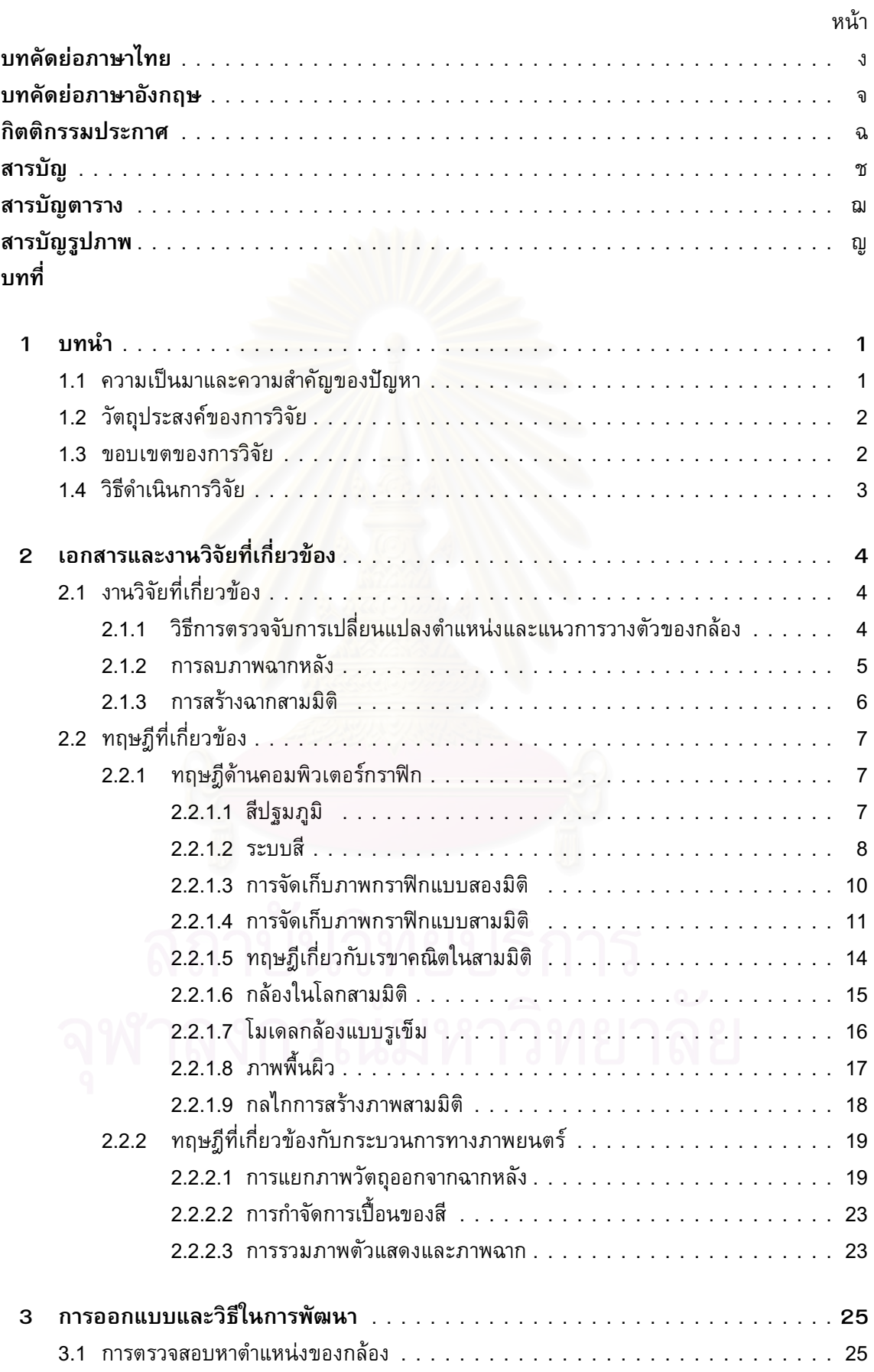

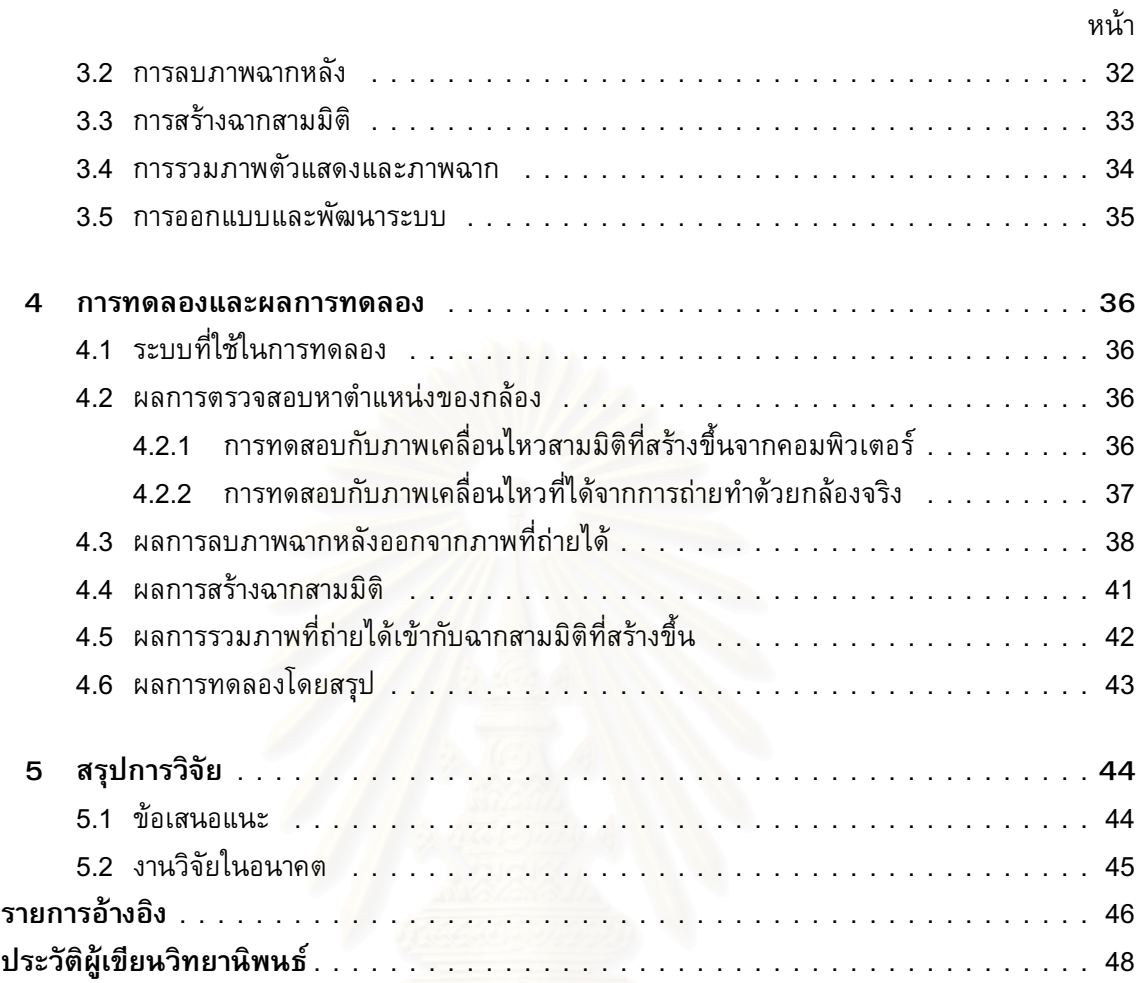

# **สารบัญตาราง**

![](_page_8_Picture_21.jpeg)

![](_page_8_Picture_2.jpeg)

# **สารบัญรูปภาพ**

![](_page_9_Picture_120.jpeg)

![](_page_10_Picture_82.jpeg)

# **บทที่ 1**

# **บทนำ**

## **1.1 ความเป็นมาและความสำคัญของปัญหา**

เทคโนโลยีในการถ่ายทำภาพเคลื่อนไหว เช่น ภาพยนตร์ หรือรายการโทรทัศน์ ตั้งแต่อดีตจนถึง ปัจจุบันมีการพัฒนาอย่างต่อเนื่อง จากการสร้างฉากจำลองในสมัยก่อน หรือการถ่ายทำในสถานที่จริง ใน ปัจจุบันที่คอมพิวเตอร์มีสมรรถนะและความสามารถมากขึ้น งานเหล่านี้สามารถถูกจำลองได้ด้วยการสร้าง ฉากขึ้นในคอมพิวเตอร์ แล้วนำไปรวมกับภาพถ่ายเพื่อให้ได้ภาพเสมือนว่าถ่ายทำในสถานที่จริง

เทคโนโลยีของฉาก เสมือน (Virtual Set) เป็น เทคนิคการประมวลผลภาพที่มีการพัฒนามาจาก ต้นแบบการใช้งานฉากสีฟ้า (Bluescreen) ในเบื้องต้นคือการถ่ายภาพของวัตถุบนฉากหลังสีเดียวซึ่งโดย ปกตินิยมใช้ฉากสีฟ้า แล้วนำภาพที่ถ่ายได้มาประมวลผล เพื่อตัดส่วนที่เป็นฉากหลังสีฟ้าออก และนำไป ี ซ้อนทับกับภาพฉากหลังที่เตรียมไว้ล่วงหน้า เพื่อให้เกิดเป็นภาพที่ด<sub>ู</sub>เหมือนกับวัตถอย่ในสถานที่เดียวกับ ภาพฉากที่เตรียมไว้แล้ว ตัวอย่างการใช้งานฉากสีฟ้าที่เห็นได้ในชีวิตประจำวันคือ รายการพยากรณ์อากาศ ี ซึ่งมีผ้ทำหน้าที่พยากรณ์<mark>อากาศยืนอ</mark>ย่ด้านหน้าของแผนที่แสดงสภาพอากาศที่ เปลี่ยนแปลง ไป ได้ตาม ที่ กำหนด วิธีการถ่ายทำคือ ถ่ายภาพของผู้พยากรณ์อากาศที่ยืนอยู่ด้านหน้าของฉากหลัง แล้วจึงลบส่วนที่ เป็นฉากหลังออกเพื่อนำไปซ้อนทับลงบนภาพแผนที่ซึ่งเตรียมไว้แล้ว ดังตัวอย่างในรูปที่ 1.1 [1]

![](_page_11_Picture_5.jpeg)

รูปที่ 1.1: ตัวอย่างการใช้งานฉากสีฟ้า

เทคนิคการใช้งานฉากสีฟ้านี้ได้รับความนิยมอยางแพร่หลายในวงการโทรทัศน์และในอุตสาหกรรม ภาพยนตร์ เนื่องจากสามารถลดต้นทุนในการสร้างฉาก หรือการหาสถานที่ถ่ายทำที่ตรงตามความต้องการ และสามารถสร้างฉากที่ไม่สามารถสร้างได้ในทางปฏิบัติ เช่นในภาพยนตร์เรื่อง The Matrix [2], Sin City หรือ 300

เทคนิคการใช้งานฉากสีฟ้านั้นยังมีข้อจำกัดอยู่บางประการ คือภาพฉากหลังที่นำมาซ้อนจะต้องมี มุมกล้องที่สอดคล้องกับภาพของตัวแสดง ดังนั้นจะต้องเตรียมภาพเหล่านี้ไว้ก่อนที่จะนำมาใช้งาน ทำให้ รูปแบบของฉากมีได้จำกัดเท่าที่ได้มีการเตรียมไว้ก่อนเท่านั้น และถ้าฉากหลังเหล่านี้เป็นภาพนิ่ง จะไม่

สามารถเคลื่อนไหวได้ตามมุมกล้องที่เปลี่ยนแปลงไป หรือในกรณีที่มีการเตรียมฉากหลังแบบที่เป็นภาพ เคลื่อนไหวไว้แล้ว การถ่ายภาพวัตถุเบื้องหน้าก็จำเป็นจะต้องทำให้สอดคล้องกับจังหวะการเคลื่อนไหวของ ฉากหลัง เช่นการใช้กล้องที่ยึดติดกับ เครนที่ควบคุมการ เคลื่อนไหวด้วยคอมพิวเตอร์ มิฉะนั้นแล้ววัตถุ เบื้องหน้าและฉากหลังจะเคลื่อนที่ไม่ประสานกัน ทำให้ขาดความสมจริง

จากข้อจำกัดนี้ ทำให้ เกิดแนวคิดในการสร้างฉาก เสมือนแบบสามมิติ ที่สามารถ เปลี่ยนแปลงมุม กล้อง หรือการ เคลื่อนไหวของกล้อง ได้ อย่าง อิสระ และนำข้อมูลการ เคลื่อนไหว และมุมมองของกล้อง เหล่านี้ มาคำนวณสร้างฉากหลังแบบสามมิติที่สอดคล้องกับกล้องได้ ทำให้ผลลัพธ์ที่ได้ดูสมจริงยิ่งขึ้น แต่ อย่างไรก็ตาม การใช้งานฉากเสมือนแบบสามมิติดังกล่าว ยังมีข้อจำกัดอยู่ด้วยค่าใช้จ่ายที่สูง จำเป็นต้อง ี พึ่งพาอุปกรณ์เฉพาะทาง เช่น เครื่องมือสำหรับติดตามการเคลื่อนไหวของกล้อง ฉากแบบพิเศษ หรืออุปกรณ์ ประมวลผลภาพที่เป็นฮาร์ดแวร์เฉพาะ ขึ้นอยู่กับผู้ผลิตแต่ละราย

จากปัญหาดังกล่าว ประกอบกับ ในปัจจุบัน คอมพิวเตอร์ส่วนบุคคลมีสมรรถนะที่สูงขึ้น สามารถ ประมวลผลและทำงานที่ซับซ้อนได้ ใน เวลาอัน รวดเร็ว รวมทั้งยังสร้างภาพสามมิติความละเอียดสูงได้ ้มีคุณภาพดีกว่าในสมัยก่อนม<mark>า</mark>ก ทำให้เกิดแนวคิดของงานวิจัยนี้ ในการสร้างฉากเสมือนแบบสามมิติ ขึ้นมา จาก เครื่อง คอมพิวเตอร์ส่วนบุคคลทั่วไป โดย เลือก ใช้ อุปกรณ์ต่อพ่วงพื้นฐานที่ สามารถ ใช้งานกับ เครื่องคอมพิวเตอร์ส่วนบุคคลได้ เพื่อมีเป้าหมายในการสร้างระบบฉากเสมือนแบบสามมิติที่มีคุณภาพดี มี ค่าใช้จ่ายในการสร้างต่ำ และสามารถนำไปใช้งานในวงการอุตสาหกรรมได้จริง

นอกจากเหตุผลที่กล่าวมาแล้ว ในโลกยุคปัจจุบัน สื่อพลเมือง (Citizen media) มีการเติบโตขึ้น อย่างสูง สาเหตุเนื่องจากการเจริญเติบโตของอินเตอร์เนทและค่าใช้จ่ายในการผลิตผลงานที่ต่ำลง ทำให้ ผู้ใช้ทั่วไปสามารถสร้างผลงานภาพเคลื่อนไหวได้โดยมีค่าใช้จ่ายต่ำลงมาก เมื่อเทียบกับในสมัยก่อน โดย ที่คุณภาพของผลงานในแง่ของความละเอียดนั้น ยังไม่สูงเท่างานที่ทำเพื่อเชิงพาณิชย์ ระบบฉากเสมือนที่ สร้างขึ้นนี้จึงเหมาะสมกับการนำไปใช้งานในระดับของผู้ใช้ทั่วไปที่มีความต้องการเพิ่มความน่าสนใจให้กับ ผลงานภาพเคลื่อนไหวของตนเองด้วย

## **1.2 วัตถุประสงค์ของการวิจัย**

งานวิจัยนี้มีวัตถุประสงค์หลักคือการสร้างระบบฉากเสมือนแบบสามมิติที่สามารถแสดงฉากผลลัพธ์ เปลี่ยนแปลงได้ตามการเคลื่อนที่ของกล้อง โดยส่วนประกอบย่อยต่างๆ ของระบบฉากเสมือนสามมิตินี้ เช่น ระบบสร้างภาพสามมิติ ระบบซ้อนภาพและตัดภาพฉากหลัง หรือระบบสำหรับหาเวคเตอร์การย้ายตำแหน่ง (Translation vector) และเมตริกซ์การหมุน (Rotation matrix) สามารถนำไปใช้ในงานอื่นที่เกี่ยวข้องกัน ได้ ระบบฉากเสมือนที่สร้างขึ้นนี้สามารถทำงานแบบเวลาจริงได้ที่ความละเอียดปานกลาง เทียบเท่าคุณภาพ ของวิดีโอแบบ MPEG-1

#### **1.3 ขอบเขตของการวิจัย**

ในการทำงานวิจัยนี้ ได้กำหนดของเขตของงานวิจัยไว้เป็นข้อๆ ดังนี้

• คุณภาพ ของ ภาพ ผลลัพธ์ - ระบบที่ สร้าง ขึ้น จะ สามารถ ใช้ งาน ได้ที่ ความ ละเอียด ตาม มาตรฐาน MPEG-1 คือที่ 352x240 จุด จำนวน 30เฟรมต่อวินาที

- การตรวจจับการเคลื่อนไหวของกล้อง ขอบเขตการหาเวคเตอร์การย้ายตำแหน่งและเมตริกซ์การ หมุน จะจำกัดอยู่เฉพาะบนแกน x, y, z และไม่มีการซูมภาพเข้าออก
- ระยะความคมชัดของภาพ การถ่ายภาพโดยใช้รูรับแสงที่มีขนาดกว้าง จะทำให้ภาพบางส่วนมี ความเลือนรางและไม่ชัดเจน ซึ่งภาพที่ใช้ในงานวิจัยนี้อย่างน้อยต้องมีฉากหลังที่คมชัด จึงจะสามารถ ตรวจสอบได้
- ความละเอียดของฉากสามมิติ ฉากสามมิติที่นำมาซ้อน จะถูกสร้างขึ้นแบบทันกาล ซึ่งในการสร้าง ฉากสามมิติด้วยวิธีนี้ต้องการความสามารถในการประมวลผลสูง ทำให้ระบบยังมีข้อจำกัดในเรื่องของ ความซับซ้อนของรูปหลายเหลี่ยมในฉากอยู่ ไม่สามารถสร้างให้ละเอียดสมจริงได้
- ลักษณะของแสงเงาในฉาก สำหรับในงานวิจัยนี้จะไม่สนใจเรื่องการเรนเดอร์แสงเงาที่เกิดจากแหล่ง กำเนิดแสงที่เคลื่อนไหวได้ เนื่องจากไม่สามารถหาอุปกรณ์สำหรับตรวจจับตำแหน่งทิศทางของแสง ได้ และเพื่อลดภาระในการประมวลผลของระบบทั้งส่วนตรวจจับภาพและส่วนสร้างภาพสามมิติ

#### **1.4 วิธีดำเนินการวิจัย**

ขั้นตอนการวิจัยที่ได้วางแผนไว้มีดังนี้

- แบ่งงานวิจัยออกเป็นส่วนย่อยๆ แล้วศึกษาทฤษฎีและงานวิจัยที่เกี่ยวข้องกับวิทยานิพนธ์ในแต่ละ ส่วนย่อย
- เลือกทฤษฎีหรือ อัล กอ ริทึมที่ เหมาะสม นำมา ใช้ทดสอบ สร้าง ฉาก เสมือนต้นแบบ เพื่อ ใช้ สำหรับ ทดสอบความถูกต้องของแนวคิดว่าสามารถนำมาใช้ปฏิบัติได้จริง โดยในขั้นต้น จะใช้อุปกรณ์พื้นฐาน ที่ไม่จำเป็นต้องลงทุนสูง เช่น กล้องถ่ายภาพเคลื่อนไหวสำหรับเวบ (Webcam) ความละเอียดต่ำ, สร้างฉากหลังสีเขียวโดยใช้แผ่นพลาสติกประกอบกับกระดาษสีที่ตัดเป็นรูปสี่เหลี่ยม ติดเข้าด้วยกัน เป็นลวดลายตารางตามที่ต้องการ
- ทดสอบกับอัลกอริทึมแบบต่างๆ รวมทั้งปรับเปลี่ยนรูปแบบของฉาก เช่น ขนาดของจุด หรือขนาด ของตาราง เพื่อหาวิธีการที่มีประสิทธิภาพดี
- สร้างฉากเสมือนสำหรับใช้ทดสอบจริง โดยใช้วัสดุอุปกรณ์ที่มีคุณภาพสูงขึ้น เช่น ใช้กล้องที่มีความ ละเอียดสูงขึ้น ฉากหลังขนาดใหญ่ขึ้น และทดสอบในสภาพแสงที่มีการควบคุมที่ดี
- ทดสอบระบบกับฉากที่สร้างขึ้น และวัดประสิทธิภาพในการทำงานของระบบในด้านต่างๆ เช่น ความ ถูกต้องของการตรวจจับการเคลื่อนไหว, ความเร็วในการทำงาน
- สรุปผลการทำงานของระบบ

# **บทที่ 2**

# **เอกสารและงานวิจัยที่เกี่ยวข้อง**

## **2.1 งานวิจัยที่เกี่ยวข้อง**

การทำงานของระบบฉากเสมือนนั้น ประกอบด้วยขั้นตอนที่จำเป็น ได้แก่ การหาแนวการวางตัวและ ตำแหน่งของกล้อง, การลบฉากหลังส่วนที่ไม่ต้องการออก, การนำภาพที่ถ่ายได้มารวมเข้ากับภาพของฉาก หลังที่เตรียมไว้ โดยระบบฉากเสมือนที่สร้างขึ้นในงานวิจัยนี้ประกอบด้วยส่วนย่อยๆ หลายส่วนซึ่งแต่ละ ส่วนมีผู้เสนองานวิจัยที่เกี่ยวข้องไว้ดังนี้

## **2.1.1 วิธีการตรวจจับการเปลี่ยนแปลงตำแหน่งและแนวการวางตัวของกล้อง**

การทำงานของระบบฉากเสมือนในงานวิจัยนี้ ผู้ที่ใช้งานระบบสามารถถ่ายภาพโดยเปลี่ยนแปลงมุม กล้องได้อย่างอิสระ จากนั้นระบบจะสร้างฉากหลังที่สอดคล้องกับมุมมองของการถ่ายภาพให้เอง ซึ่งการ จะทำเช่นนั้นได้ จำเป็นต้องรู้ลักษณะการวางตัวของกล้องรวมทั้งตำแหน่งของกล้องเทียบกับฉากหลังด้วย โดยทั้งสองส่วนนี้สามารถอธิบายในเชิงคณิตศาสตร์ได้ คือ

- เมตริกซ์การหมุน (Rotation matrix) เป็นเมตริกซ์ขนาด 3x3 ที่บอกแนวการวางตัวของกล้อง ในแนว แกน x, y, z ของโลกจริง
- เวคเตอร์การย้ายตำแหน่ง (Translation vector) เป็นเวคเตอร์สามมิติ บอกตำแหน่งของกล้องในแนว แกน x, y, z ของโลกจริง

แนวคิดในการหาเมตริกซ์การหมุนและเวคเตอร์การเลื่อนตำแหน่ง สามารถแบ่งออกเป็นกลุ่มตาม วิธีการที่ใช้ได้ 2 กลุ่มใหญ่ๆ คือ การวัดแนวการวางตัวและตำแหน่งของกล้องโดยวัดที่ตัวกล้องโดยตรง กับการหาค่าจากการประมวลผลภาพที่กล้องถ่ายมาได้ ในวิธีแรก สิ่งที่จำเป็นต้องมีคืออุปกรณ์ที่สามารถ ใช้ตรวจสอบตำแหน่งของกล้องทางกายภาพได้ (tracker) อาจเป็นอุปกรณ์ประเภทตัวรับรู้ (sensor) แบบ แสง หรือตัวรับรู้แบบคลื่นวิทยุ หรือเป็นอุปกรณ์ที่ติดตั้งเข้ากับชุดกล้องที่ใช้ในการถ่ายทำเพื่อตรวจสอบ การเคลื่อนไหวทางกายภาพโดยตรง [3] โดยวิธีการตรวจสอบแบบนี้ จะเป็นการวัดระยะการเคลื่อนที่ตาม แนวแกนต่างๆ รวมทั้งมุมในการหมุนและการวางตัวของกล้อง จากตัวกล้องจริงๆ ข้อดีของวิธีนี้คือ ได้ ข้อมูลที่ต้องการโดยตรง ไม่จำเป็นต้องผ่านการประมวลผลอย่างอื่นอีก ซึ่งความแม่นยำเที่ยงตรงก็จะขึ้น กับประสิทธิภาพของอุปกรณ์ที่ใช้ ข้อเสียคือ จำเป็นต้องใช้อุปกรณ์เฉพาะทางในการวัด ซึ่งอุปกรณ์ที่มีความ แม่นยำสูงก็จะมีราคาสูงตามไปด้วย และนอกจากนี้ระบบจะได้รับข้อมูลของภาพเคลื่อนไหวที่ถ่ายได้ กับ ข้อมูลเกี่ยวกับตำแหน่งของกล้อง แยกกันเป็นคนละส่วนที่ไม่เกี่ยวข้องกัน เนื่องจากได้มาจากอุปกรณ์คน ละชิ้นกัน (ภาพเคลื่อนไหวได้จากกล้อง, ข้อมูลตำแหน่งของกล้องได้จากอุปกรณ์ตรวจจับ) ดังนั้นก่อนจะนำ ไปใช้งานจะต้องมีการประสานเวลา (synchronize) ของข้อมูลทั้งสองส่วนให้สอดคล้องกันด้วย

อีกวิธีหนึ่งในการหาตำแหน่งและแนวการวางตัวของกล้อง ทำได้โดยประมวลผลจากภาพที่กล้อง ถ่ายได้ นำมาคำนวณย้อนกลับโดยพิจารณาจากภาพที่มีการเปลี่ยนแปลงไปในแต่ละเฟรม [4] วิธีนี้มีข้อดี

คือ ไม่มีปัญหาเรื่องความไม่ตรงกันของภาพเคลื่อนไหวกับข้อมูลของกล้อง เพราะว่าภาพเคลื่อนไหว 1 ภาพ เมื่อนำมาประมวลผล จะได้ข้อมูลเมตริกซ์การหมุนและเวคเตอร์การย้ายตำแหน่งของภาพนั้นๆ โดย อัตโนมัติ หากภาพเคลื่อนไหวที่ถ่ายมามีอยู่ 25 เฟรมใน 1 วินาที ข้อมูลของกล้องที่คำนวณได้ก็จะตรง กับภาพเคลื่อนไหวทั้ง 25 เฟรมนั้นๆ ไม่มีความจำเป็นต้องปรับแต่งให้ตรงกันอย่างวิธีการตรวจจับตำแหน่ง ทางกายภาพ ส่วนข้อเสียของวิธีนี้คือ เราไม่สามารถระบุข้อมูลของกล้องจากภาพที่ถ่ายได้โดยตรง จำเป็น จะต้องมีจุดอ้างอิงในภาพที่ถ่ายได้ เพื่อเป็นข้อมูลในการหาเมตริกซ์การหมุนและเวคเตอร์การย้ายตำแหน่ง และวิธีนี้จะต้องใช้ทรัพยากรเพิ่มเติมในการคำนวณและประมวลผลภาพเพื่อหาข้อมูลเหล่านี้ด้วย

### **2.1.2 การลบภาพฉากหลัง**

แนวคิดในการเปลี่ยนแปลงแก้ไขภาพเคลื่อนไหวโดยใช้คอมพิวเตอร์ได้รับการเสนอโดย Pedro Vlahos [5] โดยมีแนวคิดการจัดเก็บภาพเคลื่อนไหวที่ถ่ายได้จากกล้องลงในหน่วยความจำคอมพิวเตอร์และ สามารถแก้ไขค่าของแต่ละจุดเพื่อเปลี่ยนแปลงรูปภาพต้นฉบับ ซึ่งถูกนำไปใช้กันอย่างแพร่หลายในวงการ ภาพยนตร์

ขั้นตอนจำเป็นขั้นตอนหนึ่งในการแก้ไขภาพเคลื่อนไหวคือ การแยกภาพของวัตถุเบื้องหน้าที่สนใจ ออกจากฉากหลัง และนำภาพที่ได้รวมเข้ากับภาพที่เตรียมไว้ก่อนหน้า ซึ่งปัญหาหลักสองประการที่ต้องให้ ความสนใจในการลบภาพฉากหลัง คือ การลบรอยหยักบริเวณขอบเพื่อให้กลืนเข้ากับภาพที่นำมารวมเข้า ี ด้วยกัน และปัญหาการจัดการกับสีที่มีความใกล้เคียงกัน ซึ่งมีผ้เสนอวิธีแก้ไขปัญหาไว้หลากหลายวิธี เช่น การคำนวณจากรูปทรงแปดเหลี่ยมในปริภูมิสีแบบ RGB [6] ใช้การแบ่งพื้นที่ของภาพออกเป็น 3 บริเวณ ได้แก่ส่วนที่เป็นฉากหลัง วัตถุเบื้องหน้า และบริเวณที่ยังไม่รู้ จากนั้นจึงสร้างรูปทรงแปดเหลี่ยมสองอันซ้อน ึ กันขึ้นในปริภมิสีแบบ RGB โดยรูปทรงแปดเหลี่ยมอันแรก เป็นรูปทรงแปดเหลี่ยมที่เล็กที่สุด ที่สามารถ บรรจุจุดสีทั้งหมดที่สุ่มมาจากบริเวณที่เป็นฉากหลัง รูปทรงแปดเหลี่ยมอีกอันหนึ่ง สร้างให้ครอบรูปทรง แปดเหลี่ยมอนแรกและมีขนาดใหญ่ที่สุดที่ไม่มีจุดสีที่สุ่มมาได้จากบริเวณที่เป็นวัตถุเบื้องหน้า บริเวณที่เป็น ช่องว่างระหว่างรูปทรงแปดเหลี่ยมอันนอกและอันใน จะใช้ในการคำนวณการลบฉากหลังออกในภาพบริเวณ ที่ยังไม่รู้ว่าเป็นฉากหลังหรือวัตถุเบื้องหน้า ดังรูป 2.1

![](_page_15_Figure_4.jpeg)

รูปที่ 2.1: แสดงการแบ่งพื้นที่ และการสร้างรูปทรงแปดเหลี่ยมตามวิธีของ [6]

นอกจากวิธีข้างต้น [7] เสนอการคำนวณโดยอาศัยข้อมูลภาพจากจุดที่อยู่ใกล้เคียง แล้ววิเคราะห์โดย ใช้ความน่าจะเป็นแบบของเบย์ (Bayesian matting) ทำให้สามารถแยกภาพของวัตถุออกจากฉากหลังได้ แม่นยำดังในรูป 2.2 และไม่จำเป็นต้องใช้ฉากหลังเป็นสีเดียว

![](_page_16_Picture_0.jpeg)

รูปที่ 2.2: แสดงการแยกภาพวัตถุออกจากฉากหลังตามวิธีของ [7]

Ashikhmin [8] ใช้การวิเคราะห์สีหลักบนปริภูมิสีแบบ YCbCr โดยคำนวณสัดส่วนระยะห่างจากจุดสี แต่ละจุดไปถึงจุดสีที่กำหนดให้เป็นสีหลักทีละจุดอย่างอิสระต่อกัน ดังรูป 2.3

![](_page_16_Figure_3.jpeg)

รูปที่ 2.3: แสดงจุดบนปริภูมิสีแบบ YCbCr ในการคำนวณตามวิธีของ [8]

จากงานวิจัยของ C.H. Kim [9] ชี้ให้เห็นว่าค่าความสว่าง ณ จุดใดๆ ในปริภูมิสีแบบ HSI มีผลต่อการ แยกส่วนสีผิวมนุษย์ออกจากส่วนอื่นๆ ของภาพ โดยการทดลองแสดงถึงความกระจายตัวของสีผิวมนุษย์ที่ ความสว่างต่างๆ กัน

#### **2.1.3 การสร้างฉากสามมิติ**

ในงานวิจัยของ [10] เสนอแนวทางการสร้างฉากสามมิติ 2 รูปแบบ วิธีแรกจะเป็นการสร้างฉาก ขึ้นมาจากภาพถ่ายทัศนียภาพแบบกว้าง (panorama) โดยใช้การแก้ค่าความบิดเบี้ยวของภาพ เพื่อสร้าง เป็นมุมมองที่ถูกต้องซึ่งวิธีนี้สามารถสร้างภาพจำลองได้เฉพาะในแนวนอน ส่วนวิธีที่สอง เป็นการสร้าง ฉากขึ้นจากแบบจำลองสามมิติ แล้วประมวลผลสร้าง เป็นภาพฉากสามมิติขึ้นมา ด้วยความสามารถ ใน การประมวลผลในขณะนั้น ทั้งสองวิธีสามารถทำงานได้แบบทันกาล โดยวิธีแรกใช้คอมพิวเตอร์ในการ ประมวลผลเครื่องเดียว แต่วิธีที่สองใช้คอมพิวเตอร์หลายเครื่องช่วยกันทำงาน

แนวคิดของการวิจัยสำหรับในงานวิจัยนี้ ระบบฉากเสมือนที่สร้างขึ้นมีจุดมุ่งหมายเพื่อใช้ผลิตผลงาน สำหรับใช้ในวงการโทรทัศน์ ซึ่งแนวคิดหลักจะไม่แตกต่างกับระบบฉากเสมือนของเดิมมากนัก แต่จะมีส่วน การจับภาพที่สามารถเปลี่ยนแปลงมุมกล้องได้อย่างอิสระ และการสร้างฉากที่เป็นฉากแบบสามมิติที่สร้าง

ขึ้นโดยคอมพิวเตอร์ในระดับเวลาจริง โดยสามารถแยกการทำงานออกเป็นขั้นตอนต่างๆ ได้ดังนี้

- 1. ถ่ายภาพวัตถุที่ต้องการโดยมีฉากหลังเป็นฉากที่เตรียมไว้ล่วงหน้า
- 2. หาเวคเตอร์การย้ายตำแหน่ง และเมตริกซ์การหมุนจากภาพที่ได้ในขั้นตอนที่หนึ่ง
- 3. ลบฉากหลังส่วนที่ไม่ต้องการในภาพที่ได้จากขั้นตอนแรกออก
- 4. นำข้อมูลของเวคเตอร์การย้ายตำแหน่ง และเมตริกซ์การหมุน ที่ได้จากในขั้นตอนที่สอง สร้างเป็น ฉากสามมิติโดยกำหนดมุมมองของการเรนเดอร์ให้สอดคล้องกับเวคเตอร์และเมตริกซ์ทั้งสองค่าที่ได้ มา
- 5. นำภาพที่ลบฉากหลังออกแล้วในขั้นตอนที่สาม ซ้อนทับลงบนฉากที่เรนเดอร์ขึ้นมาในขั้นตอนที่สี่ ได้ เป็นผลลัพธ์สุดท้าย

### **2.2 ทฤษฎีที่เกี่ยวข้อง**

#### **2.2.1 ทฤษฎีด้านคอมพิวเตอร์กราฟิก**

ธรรมชาติการมองเห็นของมนุษย์นั้น เกิดจากการที่มีแสงตกกระทบวัตถุแล้วสะท้อนเข้าตา โดยที่ ในดวงตาจะมีประสาทตอบสนองต่อความเข้มของสีต่างๆ แล้วส่งต่อข้อมูลเหล่านี้ให้สมองแปลความหมาย ต่อไป สำหรับในระบบคอมพิวเตอร์มีการทำงานที่แตกต่างออกไป แต่ก็เลียนแบบการมองเห็นของมนุษย์ โดยการนำภาพเข้าสู่ระบบคอมพิวเตอร์นั้นสามารถทำได้หลายวิธี เช่น กล้องดิจิทัล, กล้องวิดีโอ, สแกน เนอร์เป็นต้น เทียบกับดวงตาของมนุษย์ที่มีการทำงานในแบบอนาล็อกแล้ว อุปกรณ์คอมพิวเตอร์เหล่านี้จะ ใช้ CCD (Charge-Coupled Device) ในการรับภาพ ซึ่งจะให้ผลการวัดค่าของแสงออกมาเป็นปริมาณทาง ดิจิทัล ซึ่งคอมพิวเตอร์สามารถนำไปประมวลผลต่อได้

สำหรับภาพเคลื่อนไหวหรือภาพวิดีโอนั้นเกิดจากการฉายภาพนิ่งหลายๆ ภาพต่อเนื่องด้วยความเร็ว สูงจนตาของมนุษย์มองเห็นเป็นภาพเคลื่อนไหวต่อเนื่อง ซึ่งโดยปกติแล้วความเร็วขั้นต่ำในการแสดงภาพ ต่อเนื่องที่ตาของมนุษย์ไม่ทันสังเกตนั้นอยู่ที่ประมาณ 24 ภาพต่อวินาที ดังนั้นในงานวิจัยนี้ จำเป็นต้อง ประมวลผลภาพที่ได้รับมาในแต่ละภาพให้เสร็จอย่างรวดเร็วอย่างน้อยที่ 24 ภาพต่อวินาที ผู้ใช้จึงจะไม่รู้สึก ว่าภาพที่เห็นมีอาการกระตุกหรือสะดุด

### **2.2.1.1 สีปฐมภูมิ**

ประสาทตาของมนุษย์ปกติจะตอบสนองต่อคลื่นที่ความถี่ 400 นาโนเมตรถึง 700 นาโนเมตร [11] โดยที่ในดวงตาของมนุษย์จะมีเซลประสาทที่ตอบสนองต่อคลื่นความถี่ต่างๆ กันอยู่ 3 ช่วงความถี่ คือที่ ความถี่ของสีน้ำเงิน สีเขียว และสีแดง ดังรูปที่ 2.4 ซึ่งเมื่อสมองนำไปแปลความหมายแล้วจะได้ออกมาเป็น ภาพอย่างที่เราเห็นกัน

![](_page_18_Figure_0.jpeg)

รูปที่ 2.4: แสดงการตอบสนองของประสาทตามนุษย์ที่ความถี่ต่างๆ

#### **2.2.1.2 ระบบสี**

ในทางคอมพิวเตอร์ การอ้างอิงถึงสีใดสีหนึ่ง สามารถทำได้หลายวิธี โดยปกติจะกำหนดเป็นกลุ่มของ ตัวเลข 3 หรือ 4 ตัว เพื่อใช้แทนแต่ละส่วนประกอบในการอธิบายสีนั้นๆ โดยระบบสีที่นิยมใช้กันก็เช่น RGB, CMY, HSV

#### **ระบบสีแบบ RGB**

ระบบสีแบบ RGB ประกอบขึ้นจากส่วนประกอบพื้นฐานสามส่วนคือ สีแดง (Red) สีเขียว (Green) และสีน้ำ เงิน (Blue) โดยการระบุสีในระบบสีแบบ RGB นี้จะระบุด้วยค่าทั้งสามค่านี้ในสัดส่วนที่ต่างๆ กันเพื่อสร้าง เป็นสีที่ต้องการ เราสามารถจำลองภาพของระบบสี RGB นี้ได้ด้วยการกำหนดลูกบาศก์ขนาด 1x1x1 และ แทนที่แกน x, y, z ด้วยค่าสี R, G, B จะได้ลูกบาศก์ของสีดังในรูปที่ 2.5

![](_page_18_Figure_6.jpeg)

รูปที่ 2.5: แสดงระบบสี RGB บนแกนสามมิติ

ระบบสีแบบ RGB นี้จัดเป็นระบบสีแบบ additive เนื่องจากที่จุด (0, 0, 0) หมายถึงสีดำ เมื่อแต่ละสี มีค่าเพิ่มขึ้นก็จะได้ค่าสีที่สว่างมากขึ้น จนกระทั่งที่จุด (1, 1, 1) ซึ่งหมายถึงสีขาว

#### **ระบบสีแบบ CMY**

ระบบสีแบบ CMY ประกอบด้วยส่วนประกอบย่อยของสามสี ได้แก่ สีฟ้า (Cyan) สีม่วงแดง (Magenta) และสีเหลือง (Yellow) ซึ่งทั้งสามสีเป็นสีหลักของระบบงานพิมพ์ หมึกสีฟ้าจะดูดกลืนสีแดง หมึกสีม่วงแดง จะดูดกลืนสีเขียว และหมึกสีเหลืองจะดูดกลืนสีน้ำเงิน ดังนั้นสีที่มองเห็นจะเป็นผลจากการสะท้อนสีที่ไม่ถูก ดูดกลืนออกมา ด้วยคุณสมบัติแบบนี้ เราจึงจัดระบบสีแบบ CMY ว่าเป็นระบบสีแบบ subtractive

โดยพื้นฐานแล้ว ที่ค่า CMY = (0, 0, 0) จะหมายความว่า ไม่มีการดูดกลืนสีใดๆ เลย ดังนั้นแสงที่ตก กระทบจะสะท้อนไปทุกช่วงความถี่ ทำให้เห็นเป็นสีขาว และที่ (1, 1, 1) หมายถึงทุกสีจะถูกดูดกลืนทั้งหมด โดยไม่มีการสะท้อนสีใดออกไปเลย ทำให้มองเห็นเป็นสีดำ

#### **ระบบสีแบบ HSV**

โดยที่จริงแล้ว ระบบสีแบบ HSV นั้นเป็การนำระบบสีแบบ RGB มาผ่านกระบวนการเปลี่ยนรูปอย่างไม่เป็น เชิงเส้น (nonlinear transformation) เพราะการระบุค่าสีแบบแยก RGB นั้นทำความเข้าใจได้ยาก ในระบบ สีแบบ HSV จึงใช้การระบุค่าแบบ Hue, Saturation และ Value แทน

![](_page_19_Picture_6.jpeg)

รูปที่ 2.6: กรวยแสดงระบบสีแบบ HSV

โดยจากในรูปที่ 2.6 ค่าของ hue จะเป็นค่าที่กำหนดว่าเป็นสีอะไร ซึ่งค่าที่ 0 จะหมายถึงสีแดง และ วนไปแบบทวนเข็มนาฬิกา ค่าที่  $\pi$  จะหมายถึงสีฟ้า และกลับมาจบที่สีแดงอีกครั้งที่ค่า  $2\pi$  ส่วนค่าของ saturation คือความอิ่มตัวของสี แทนด้วยระยะห่างจากจดศนย์กลางของวงกลม โดยสีที่มีค่าความอิ่มตัวน้อย จะมีสีใกล้เคียงกับสีดำและสีเทา สีที่มีค่าความอิ่มตัวมากจะมีความสดและฉูดฉาด (vivid) สูง และสุดท้ายค่า value คือค่าความสว่างของสีนั้นๆ บางครั้งก็เรียกว่า brightness ทำให้ย่อได้เป็น HSB

#### **2.2.1.3 การจัดเก็บภาพกราฟิกแบบสองมิติ**

ภาพกราฟิกที่ใช้ในงานคอมพิวเตอร์ สามารถแบ่งตามลักษณะการจัดเก็บได้เป็น 2 ประเภทใหญ่ๆ คือ ภาพแบบเวคเตอร์ (vector) [12] และภาพแบบราสเตอร์ (raster) [13] ซึ่งภาพแบบเวคเตอร์จะมีการจัดเก็บ รูปภาพในลักษณะของสมการทางคณิตศาสตร์ แทนสี เส้นตรง เส้นโค้ง ทั้งหมดด้วยสมการ ส่วนภาพแบบ ราสเตอร์มีการจัดเก็บคือแบ่งภาพที่ต้องการจัดเก็บออกเป็นตาราง แล้วสุ่มตัวอย่าง (sampling) ค่าภายใน ตารางแต่ละช่องและจัดเก็บโดยที่ตาราง 1 ช่องจะแทนที่ด้วยจุด 1 จุด

![](_page_20_Figure_2.jpeg)

รูปที่ 2.7: เปรียบเทียบภาพกราฟิกแบบเวคเตอร์และราสเตอร์

ในรูปที่ 2.7 เป็นการเปรียบเทียบภาพกราฟิกแบบเวคเตอร์ (B) และภาพกราฟิกแบบราสเตอร์ (C) โดยที่ภาพ A เป็นภาพต้นฉบับ จะเห็นได้ว่าเมื่อมีการขยายภาพ ภาพแบบเวคเตอร์ยังคงความคมชัดเอาไว้ ได้ เนื่องจากเป็นภาพที่ประกอบขึ้นจากสมการทางคณิตศาสตร์ แต่ภาพแบบราสเตอร์จะดูแตกออกเป็นจุด ให้เห็นได้ชัดเจน เนื่องจากมีการจัดเก็บเรียงไปแบบจุดต่อจุด

โดยปกติแล้วภาพที่ถ่ายได้จากกล้องดิจิทัลหรือกล้องวิดีโอ จะให้ภาพออกมา เป็นกราฟิกแบบรา สเตอร์ ซึ่งประกอบด้วยจุดซึ่งเป็นหน่วยย่อยที่เล็กที่สุดของภาพประเภทนี้ ซึ่งเราเรียกว่าพิกเซล (pixel: picture element)

ในการจัดเก็บข้อมูล ภาพราสเตอร์ทั้งภาพจะถูกแทนด้วยจุดตามแนวกว้างและแนวยาว โดยแต่ละ จุดจะมีค่าสีตามระบบสีที่ใช้งาน เช่น ภาพที่ใช้ระบบสีแบบ RGB แต่ละจุดจะแทนที่ด้วยระดับของสีทั้งสาม สี หรือถ้าเป็นภาพแบบระดับสีเทา แต่ละจุดจะแทนที่ด้วยระดับของสีเดียว โดยการจัดเก็บอาจจัดเก็บเรียง แต่ละพิกเซลจากมุมใดมุมหนึ่ง เรียงกันไปตามแนวนอนหรือแนวตั้งก็ได้ ขึ้นอยู่กับรูปแบบ (format) ของ ภาพ

คุณภาพของภาพแบบราสเตอร์แบบที่ไม่มีการบีบอัดจะขึ้นอยู่กับ 2 ปัจจัยคือ ขนาดของภาพและ จำนวนบิตสี ขนาดของภาพคือจำนวนพิกเซลทั้งหมดที่ประกอบขึ้นมาเป็นภาพ เรานิยมบอกขนาดของภาพ ในหน่วยของความกว้างและความยาวของจำนวนพิกเซล เช่น ภาพขนาด 800x600 พิกเซล หมายถึงภาพที่ มีจำนวนจุดในแนวนอน 800 พิกเซล และมีจำนวนจุดในแนวตั้ง 600 พิกเซล ดังนั้น ภาพที่มีความละเอียด สูง จะมีคุณภาพสูงกว่าภาพที่มีความละเอียดต่ำ ส่วนจำนวนบิตสีคือข้อมูลที่บอกว่าในแต่ละพิกเซล สามารถ แสดงสีที่ต่างกันได้กี่ระดับ เช่น ภาพระดับเทา 8 bit หมายถึงในแต่ละพิกเซล สามารถแสดงระดับของสีเทา ที่แตกต่างกันได้ 256 สี หรือภาพ RGB 24 bit หมายถึงในแต่ละพิกเซล จะใช้เนื้อที่ 8 bit ในการเก็บแต่ละ สี ทำให้ใน 1 พิกเซล แต่ละสีสามารถแสดงความแตกต่างได้ 256 ระดับ นั่นคือภาพ RGB แบบ 24 bit สามารถแสดงสีได้สูงสุด 256x256x256 หรือประมาณ 16.7 ล้านสี ซึ่งครอบคลุมสีทั้งหมดที่ตาของมนุษย์ สามารถแยกแยะออกได้ และเพียงพอสำหรับการแสดงผลทั่วไป

## **2.2.1.4 การจัดเก็บภาพกราฟิกแบบสามมิติ**

การแสดงผลภาพกราฟิกของคอมพิวเตอร์ ปกติจะทำโดยการแสดงผลผ่านจอภาพซึ่งแสดงผลได้ เพียงภาพสองมิติ นั่นก็คือภาพกราฟิกสามมิติ ที่จริงแล้วก็เป็นภาพประเภทเดียวกับภาพกราฟิกสองมิติ ทว่าสิ่งที่แตกต่างกันคือในกระบวนการสร้างภาพกราฟิกสองมิติ จะมีแกนที่เกี่ยวข้องเพียงสองแกนคือแกน ่ x และแกน v เท่านั้น ทำให้ภาพมีเพียงข้อมูลของความกว้างและความสูง แบนราบ ขาดมิติของแสงเงา ถ้า ต้องการจะสร้างเป็นภาพเคลื่อนไหว จะต้องสร้างภาพใหม่ขึ้นสำหรับทุกๆ เฟรม รูปตัวอย่างที่ได้จากภาพ กราฟิกสองมิติ แสดงดังรูป 2.8

![](_page_21_Picture_3.jpeg)

รูปที่ 2.8: ตัวอย่างภาพกราฟิกสองมิติ

สำหรับการสร้างภาพกราฟิกแบบสามมิตินั้น ในกระบวนการสร้างจะเกี่ยวข้องกับความตื้น-ลึกด้วย โดยจะทำงานบนแกนทั้งสามแกนคือแกน x, y และ z ซึ่งการสร้างภาพกราฟิกสามมิติแบบนี้จะต้อง ใช้โปรแกรมที่มีความสามารถในการสร้างโมเดลสามมิติได้ ตัวอย่างเช่น 3D Studio, Blender เป็นต้น แต่จอภาพคอมพิวเตอร์ไม่สามารถแสดงความลึกของโมเดลสามมิติได้ จึงจำเป็นต้องมีกระบวนการในการ แปลงโมเดลสามมิติให้กลายเป็นภาพสองมิติ เพื่อสามารถแสดงผลบนจอภาพได้ โดยกระบวนการนี้เรียกว่า การเรนเดอร์ (render)

กระบวนการสร้างภาพกราฟิกสามมิติมีข้อดีที่เหนือกว่าภาพกราฟิกสองมิติข้อหนึ่งคือ ความสามารถ ใน การ เปลี่ยนแปลงมุมมองหรือมุม กล้องที่ทำต่อ วัตถุ ได้ อย่าง อิสระ ทำ ให้ ภาพที่ เรนเดอร์ ออกมา ได้มี ลักษณะที่สมจริง มีความลึกและทิศทางของแสงเงาที่ถูกต้องตามความเป็นจริง และยังทำให้การสร้างภาพ เคลื่อนไหวสามารถทำได้ง่ายกว่าภาพกราฟิกแบบสองมิติ โดยในกระบวนการสร้างภาพกราฟิกสามมิติ ผู้ใช้ งานเพียงแค่เปลี่ยนมุมกล้องหรือย้ายตำแหน่งวัตถุตามต้องการ แล้วสั่งให้โปรแกรมเรนเดอร์ใหม่ ก็จะได้ ภาพที่ต้องการทันที ต่างจากภาพกราฟิกสองมิติที่ถ้ามีการเปลี่ยนแปลงมุมมองต่อวัตถุ ก็จะต้องวาดภาพ

วัตถุนั้นขึ้นมาใหม่ทุกครั้งโดยไม่สามารถนำเอาข้อมูลจากภาพเดิมมาแก้ไขได้ ตัวอย่างภาพกราฟิกสามมิติ แสดงดังรูป 2.9

![](_page_22_Picture_1.jpeg)

รูปที่ 2.9: ตัวอย่างภาพกราฟิกสามมิติ

ในการสร้างภาพกราฟิกสองมิติ เรากำหนดจุดต่างๆ ให้อยู่บนปริภูมิสองมิติของแกน x และแกน y แต่ในกระบวนการสร้างภาพสามมิติ เรากำหนดให้จุดต่างๆ อยู่บนปริภูมิสามมิติ ที่ประกอบด้วยแกน x, y และ z โดยระบบที่ใช้งานมีอยู่ 2 ระบบ คือ ระบบแกนมือขวา และระบบแกนมือซ้าย ความแตกต่างของทั้ง สองระบบดูได้จากรูปที่ 2.10

![](_page_22_Figure_4.jpeg)

รูปที่ 2.10: ภาพเปรียบเทียบระบบแกนมือซ้าย (ซ้าย) และระบบแกนมือขวา (ขวา)

เราสามารถอ้างอิงถึงพิกัดต่างๆ ในปริภูมิสามมิตินี้โดยใช้ตัวเลขชุดจำนวน 3 ตัว ซึ่งแทนค่าบนแกน x, y และ z ตามลำดับ ยกตัวอย่างพิกัดของจุดมุมของลูกบาศก์ขนาด 1 หน่วย แสดงได้ดังรูป 2.11

![](_page_22_Figure_7.jpeg)

รูปที่ 2.11: แสดงพิกัด (x, y, z) ของลูกบาศก์ขนาด 1 หน่วย

เมื่อจุดสองจุดถูกเชื่อมเข้าด้วยกัน ก็จะเกิดเป็นเส้นตรง และถ้าจุดตั้งแต่สามจุดขึ้นไปถูกเชื่อมเข้า ด้วยกันเป็นพื้นผิวปิด จะเกิดเป็นรูปหลายเหลี่ยม (polygon) ซึ่งจุดมุมแต่ละจุดของรูปหลายเหลี่ยมจะเรียก ว่าจุดยอด (vertex) ลักษณะของจุด เส้น และรูปหลายเหลี่ยมแสดงดังรูป 2.12

![](_page_23_Figure_1.jpeg)

รูปหลายเหลี่ยมพื้นฐานที่นิยมใช้เป็นส่วนประกอบในการสร้างโมเดลสามมิติคือรูปหลายเหลี่ยมรูป สามเหลี่ยม เนื่องจากมีประสิทธิภาพในการคำนวณสูงที่สุด โมเดลแต่ละชิ้นจะเกิดจากการนำเอารูปหลาย เหลี่ยมหลายๆ ชิ้นมาประกอบกันจนเกิดเป็นรูปร่างที่ต้องการ ดังตัวอย่างในรูป 2.13 (ภาพจาก [14])

![](_page_23_Picture_3.jpeg)

รูปที่ 2.13: แสดงการสร้างโมเดลสามมิติขึ้นจากรูปหลายเหลี่ยมจำนวนหลายๆ ชิ้น

โมเดลสามมิติที่ประกอบด้วยรูปหลายเหลี่ยมจำนวนมาก ก็จะดูละเอียดกว่าโมเดลที่ประกอบขึ้นจาก รูปหลายเหลี่ยมจำนวนน้อยกว่า ทำให้ภาพที่เรนเดอร์ออกมามีความสมจริง แต่ยิ่งมีจำนวนของรูปหลาย เหลี่ยมมาก ก็จะยิ่งเสียเวลาในการเรนเดอร์นานขึ้น ภาพเปรียบเทียบระหว่างโมเดลแบบละเอียดและแบบ หยาบแสดงดังในรูป 2.14

![](_page_23_Picture_6.jpeg)

รูปที่ 2.14: ภาพแสดงความละเอียดของโมเดลที่มีจำนวนรูปหลายเหลี่ยมต่างกัน

#### **2.2.1.5 ทฤษฎีเกี่ยวกับเรขาคณิตในสามมิติ**

เมื่อเรามีโมเดลสามมิติและวิธีการระบุตำแหน่งของจุดต่างๆ ในโลกสามมิติแล้ว เราสามารถใช้การ คำนวณทางคณิตศาสตร์เพื่อหมุน, ย้ายตำแหน่ง, ปรับขนาด ของจุดใดๆ ที่อยู่ในโลกสามมิติได้ [11] ดังนี้

#### **การย้ายตำแหน่ง (Translation)**

เรา ใช้ เมตริกซ์ เป็น เครื่องมือ ในการคำนวณการย้ายตำแหน่ง (translation) โดยสมมุติว่าวัตถุอยู่ที่พิกัด  $(x_1, y_1, z_1)$  อยากให้เคลื่อนที่ไปในแกนสามมิติตามเวคเตอร์  $(x_0, y_0, z_0)$  จะคำนวณพิกัดใหม่ได้เป็นที่  $(x_2, y_2, z_2)$  ตามสมการ 2.1 และแสดงได้ดังรูป 2.15

$$
\begin{bmatrix} x_2 \\ y_2 \\ z_2 \\ 1 \end{bmatrix} = \begin{bmatrix} 1 & 0 & 0 & x_0 \\ 0 & 1 & 0 & y_0 \\ 0 & 0 & 1 & z_0 \\ 0 & 0 & 0 & 1 \end{bmatrix} \begin{bmatrix} x_1 \\ y_1 \\ z_1 \\ 1 \end{bmatrix}
$$
 (2.1)

![](_page_24_Figure_5.jpeg)

รูปที่ 2.15: การย้ายตำแหน่งในพิกัดสามมิติ

#### **การหมุน (Rotation)**

การหมุนทำ ได้ โดยนำ เมตริกซ์การหมุน (rotation matrix) มาคูณ สมมุติ ว่าพิกัด เริ่มต้นของ เราคือที่  $(x_1, y_1, z_1)$  ทำการหมุนไปเป็นมุม  $\theta$  รอบแกน X จะใช้เมตริกซ์การหมุนดังในสมการ 2.2

$$
\begin{bmatrix} x_2 \\ y_2 \\ z_2 \\ 1 \end{bmatrix} = \begin{bmatrix} 1 & 0 & 0 & 0 \\ 0 & cos\theta & -sin\theta & 0 \\ 0 & sin\theta & cos\theta & 0 \\ 0 & 0 & 0 & 1 \end{bmatrix} \begin{bmatrix} x_1 \\ y_1 \\ z_1 \\ 1 \end{bmatrix}
$$
(2.2)

#### การหมุนเป็นมุม  $\theta$  รอบแกน Y ใช้การคูณด้วยเมตริกซ์การหมุนดังในสมการ 2.3

$$
\begin{bmatrix} x_2 \\ y_2 \\ z_2 \\ 1 \end{bmatrix} = \begin{bmatrix} \cos\theta & 0 & \sin\theta & 0 \\ 0 & 1 & 0 & 0 \\ -\sin\theta & 0 & \cos\theta & 0 \\ 0 & 0 & 0 & 1 \end{bmatrix} \begin{bmatrix} x_1 \\ y_1 \\ z_1 \\ 1 \end{bmatrix}
$$
 (2.3)

#### การหมุนเป็นมุม  $\theta$  รอบแกน Z ใช้การคูณด้วยเมตริกซ์การหมุนดังสมการ 2.4 แสดงได้ดังรูป 2.16

$$
\begin{bmatrix} x_2 \\ y_2 \\ z_2 \\ 1 \end{bmatrix} = \begin{bmatrix} \cos\theta & -\sin\theta & 0 & 0 \\ \sin\theta & \cos\theta & 0 & 0 \\ 0 & 0 & 1 & 0 \\ 0 & 0 & 0 & 1 \end{bmatrix} \begin{bmatrix} x_1 \\ y_1 \\ z_1 \\ 1 \end{bmatrix}
$$
 (2.4)

![](_page_25_Figure_2.jpeg)

รูปที่ 2.16: การหมุนในพิกัดสามมิติ

#### **การเปลี่ยนขนาด (Scaling)**

การเปลี่ยนขนาดทำได้โดยการคูณเมตริกซ์เช่นกันโดยเราสามารถกำหนดอัตราส่วนของการขยายขนาดใน แต่ละแนวแกนทั้งสามได้ ดังแสดงในรูป 2.17

![](_page_25_Figure_6.jpeg)

รูปที่ 2.17: การเปลี่ยนขนาดในพิกัดสามมิติ

### **2.2.1.6 กล้องในโลกสามมิติ**

ในกระบวนการสร้างภาพสามมิติ การจะกำหนดว่าส่วนใดของฉากและโมเดลจะถูกแสดงบนจอภาพ ้จะกำหนดผ่านตำแหน่งและมมของกล้องในโลกสามมิติ ซึ่งถ้าเปรียบเทียบแล้วก็จะมีหลักการทำงานที่ ใกล้เคียงกับกล้องที่มีอยู่ในโลกจริง คือสิ่งที่กล้องจับอยู่ คือสิ่งที่จะถูกแสดงบนจอภาพ ในกรณีที่เป็นกล้อง ในโลกสามมิติ หรือเป็นสิ่งที่จะถูกบันทึกลงบนฟิล์ม ในกรณีที่เป็นกล้องในโลกจริง กล้องสามารถปรับ เปลี่ยนตำแหน่งการจัดวางและทิศทางการหมุนให้เป็นไปตามที่ต้องการได้ ทำให้กระบวนการสร้างภาพสาม มิติ สามารถสร้างภาพขึ้นจากมุมมองใดๆ ก็ได้โดยอิสระ

กล้องในโลกจริงจะมีความยาวโฟกัสของเลนส์ที่ใช้ถ่าย โดยมีหน่วยวัดเป็นมิลลิเมตร ถ้าเป็นเลนส์ที่

ถ่ายภาพมุมกว้างจะมีความยาวโฟกัสต่ำ ถ้าเป็นเลนส์สำหรับถ่ายภาพระยะไกลจะมีความยาวโฟกัสสูงและ มีมุมรับภาพที่แคบ ส่วนกล้องในโลกสามมิติก็มีคุณสมบัติที่คล้ายกัน โดยกำหนดสิ่งที่เรียกว่ามุมรับภาพ (FOV: Field of view) ขึ้นมาใช้แทนหน่วยของความยาวโฟกัส

## **2.2.1.7 โมเดลกล้องแบบรูเข็ม**

ในงานวิจัยนี้เลือกใช้โมเดลของกล้องรูเข็ม (Pinhole camera) [11] ในการคำนวณทางสามมิติ โดย กล้องรูเข็มมีลักษณะดังแสดงในรูป 2.18 มีส่วนประกอบต่างๆ คือ จุด C เป็นตำแหน่งของจุดศูนย์กลางของ กล้อง (Optical center) ระยะห่างระหว่างจุดศูนย์กลางของกล้องจนถึงระนาบรับภาพ (Image plane) เรียก ว่าระยะโฟกัส (Focal length) จุดศูนย์กลางของกล้องอยู่บนระนาบหนึ่งซึ่งขนานกับระนาบรับภาพ เรียก ระนาบนี้ว่าระนาบหลัก (Principal plane)

![](_page_26_Figure_3.jpeg)

รูปที่ 2.18: แสดงส่วนต่างๆ ของกล้องรูเข็ม

ความสัมพันธ์ระหว่างจุดในโลกสามมิติกับจุดที่ปรากฏบนระนาบรับภาพแสดงได้ดังรูปที่ 2.19 จุด M ในโลกสามมิติ จะปรากฏเป็นจุด m บนระนาบรับภาพ โดยที่จุด M, m และ C จะอยู่บนเส้นตรงเดียวกัน

![](_page_26_Figure_6.jpeg)

รูปที่ 2.19: รูปแสดงความสัมพันธ์ระหว่างจุดในโลกสามมิติและจุดที่ปรากฏบนระนาบรับภาพ

ความ สัมพันธ์ ระหว่าง จุดที่ ปรากฏ บน ระนาบ รับ ภาพ และ จุด ใน โลก สาม มิติ สามารถ เขียน ได้ ตาม

$$
m = A[Rt]M \tag{2.5}
$$

โดยที่

 $R$  คือเมตริกซ์การหมุน

 $t$  คือเวคเตอร์การย้ายตำแหน่ง

A คือพารามิเตอร์ภายใน (intrinsic parameter) ของกล้อง

 $m$  คือตำแหน่งของจุดบนระนาบรับภาพ

 $M$  คือตำแหน่งของจุดในโลกสามมิติ

เราเรียก R และ t ว่าเป็นพารามิเตอร์ภายนอก (extrinsic parameter) ซึ่งจะมีค่าเปลี่ยนแปลงไป ตามตำแหน่งและแนวการวางตัวของกล้อง แต่พารามิเตอร์ภายในของกล้องแต่ละตัวจะมีค่าคงที่เสมอ

พารามิเตอร์ภายในของกล้องแต่ละตัวแสดงค่าได้ในรูปของเมตริกซ์

$$
A = \begin{bmatrix} f_x & 0 & c_x \\ 0 & f_y & c_y \\ 0 & 0 & 1 \end{bmatrix}
$$
 (2.6)

 $(f_x, f_y)$  คือความยาวโฟกัส (focal length)

 $(c_x, c_y)$  คือพิกัดของจุดกึ่งกลางภาพ (principal point)

เราสามารถใช้ความสัมพันธ์ข้างต้นในการคำนวณพิกัดในโลกจริง (x, y, z) ได้โดยการพิจารณาจาก พิกัดของจุดบนระนาบรับภาพ (x, y) แต่ในการแปลงจุดพิกัดสองมิติให้อยู่ในพิกัดสามมิตินั้นใช้จุดเดียวไม่ เพียงพอ เพราะการแปลงโดยใช้จุดสองมิติเพียงจุดเดียวจะได้ผลลัพธ์แค่เพียงแนวการฉายของจุดในระนาบ สามมิติ ดังนั้นจึงจำเป็นต้องใช้จุดมากกว่าหนึ่งจุดที่มีรูปแบบการเรียงตัวที่แน่นอน จึงจะเพียงพอสำหรับการ คำนวณ

## **2.2.1.8 ภาพพื้นผิว**

ในการสร้างฉากและโมเดลสามมิตินั้น เราสามารถเพิ่มความสวยงามและสมจริงได้โดยการใช้ภาพ พื้นผิว เพื่อแสดงลวดลาย จำลองลักษณะของพื้นผิวให้มีความสมจริงยิ่งขึ้น โดยขั้นตอนในการปะภาพ พื้นผิวลงบนวัตถุในโลกสามมิติแสดงได้ดังรูป 2.20 โดยขั้นตอนการทำจะต้องใช้ภาพกราฟิกสองมิติ เช่น ภาพตระกูล JPG, TIF หรือ BMP กำหนดตำแหน่งของภาพสองมิติเข้ากับพิกัดในโลกสามมิติ และปะภาพ พื้นผิวนั้นเข้ากับรูปหลายเหลี่ยมที่ต้องการจนครบทุกหน้าที่ต้องการ

![](_page_28_Picture_0.jpeg)

รูปที่ 2.20: แสดงการใช้ภาพพื้นผิวในการสร้างความสมจริงให้กับโมเดลสามมิติ

#### **2.2.1.9 กลไกการสร้างภาพสามมิติ**

กระบวนการสร้างภาพกราฟิกสามมิตินั้น สามารถสร้างได้ทั้งในแบบทันกาล (real-time) และแบบ เป็นชุด (batch) โดยในแบบทันกาลนั้นสามารถสร้างภาพสามมิติขึ้นมาตอบสนองได้ทันกับการเปลี่ยนแปลง ของฉาก มุมมอง วัตถุ ส่วนในการคำนวณแบบเป็นชุดนั้นเป็นการสร้างภาพสามมิติโดยกำหนดมุมกล้อง และตำแหน่งของวัตถุไว้ตั้งแต่แรก ไม่สามารถเปลี่ยนแปลงในทันทีได้ หากต้องการเปลี่ยนแปลงจะต้องเริ่ม กระบวนการเรนเดอร์ใหม่

กระบวนการสร้างภาพกราฟิกสามมิติแบบทันกาลมีข้อดีคือสามารถสร้างภาพออกมาได้ทันต่อการ เปลี่ยนแปลง จึง เหมาะสำหรับการใช้งานที่ต้องตอบสนองต่อการใช้งานของผู้ใช้ในทันที เช่น เกมสาม มิติ แต่วิธีนี้มีจุดด้อยคือ ความเร็วในการแสดงผล, ความละเอียดของฉาก และคุณภาพของภาพผลลัพธ์ จะขึ้นอยู่กับพลังการประมวลผลของ เครื่อง ถ้าหากใช้ เครื่องที่มีความสามารถในการประมวลผลต่ำ จะ ไม่สามารถสร้างภาพเคลื่อนไหวที่ความเร็วที่มองแล้วลื่นไหลได้ ภาพที่เห็นจะดูกระตุก ขัดกับความรู้สึก ส่วนกระบวนการสร้างภาพแบบเป็นชุดมีการกำหนดจังหวะเวลาการเปลี่ยนแปลงของโมเดล ฉาก หรือมุม กล้องเอาไว้ตั้งแต่ต้นแล้ว จากนั้นจึงมาคำนวณให้ออกเป็นภาพสามมิติ วิธีนี้ตอบสนองต่อปฏิสัมพันธ์ของ ผู้ใช้ไม่ได้ แต่ว่าสามารถใช้เวลาในการคำนวณภาพกราฟิกแต่ละภาพได้โดยไม่จำกัด ดังนั้นเราจึงสามารถ ออกแบบโมเดลสามมิติให้มีความซับซ้อนอย่างไรก็ได้ เพื่อผลลัพธ์สุดท้ายจะได้ออกมาดูดี แต่การสร้างโม เดลหรือฉากที่มีความซับซ้อนของรูปหลายเหลี่ยมสูง มีการเปลี่ยนแปลงของแสงเงา ก็จะใช้เวลาในการ คำนวณมากตามไปด้วย ตัวอย่างของงานที่เหมาะกับการประมวลผลลักษณะนี้ เช่น ภาพยนตร์อนิเมชัน ต่างๆ

ตัวอย่างของภาพที่ได้จากการประมวลผลทั้งสองแบบแสดงดังรูป 2.21 จะสังเกตได้ว่าภาพที่ได้จาก การประมวลผลแบบทันกาลมีรายละเอียดของโมเดล แสงเงา และความสมจริงน้อยกว่าภาพที่ได้จากการ ประมวลผลแบบเป็นชุด

การสร้างภาพสามมิติแบบทันกาลสามารถสร้างได้อย่างรวดเร็วโดยอาศัยประสิทธิภาพของฮาร์ดแวร์ เช่น การ์ดกราฟิกสามมิติ ซึ่งมีความสามารถในการประมวลผลแบบขนานและการประมวลผลเฉพาะทาง สำหรับกราฟิกสามมิติ ทำให้ได้ความเร็วสูงกว่าการประมวลผลจากหน่วยประมวลผลกลางมาก การเขียน โปรแกรมควบคุมการทำงานของฮาร์ดแวร์เหล่านี้ทำได้โดยผ่านทางชุดคำสั่งสามมิติ ซึ่งชุดคำสั่งสามมิตินี้จะ ควบคุมการทำงานผ่านทางระบบปฏิบัติการและไดรเวอร์อีกต่อหนึ่ง ดังแสดงในรูป 2.22 สำหรับบนแพลต ฟอร์มที่เป็นไมโครซอฟท์วินโดวส์ มีชุดคำสั่งให้เลือกใช้ 2 ชุด คือ OpenGL และ Direct3D

![](_page_29_Picture_0.jpeg)

รูปที่ 2.21: เปรียบเทียบภาพที่ได้จากการประมวลผลแบบทันกาล (ซ้าย) และแบบเป็นชุด (ขวา)

![](_page_29_Figure_2.jpeg)

รูปที่ 2.22: แสดงระดับการทำงานของชุดคำสั่ง

นอกจากชุดคำสั่งพื้นฐานที่ ใช้ ในการสร้างภาพสามมิติแล้ว ยังมีการสร้างชุดคำสั่ง ระดับสูงขึ้นไป อีก เพื่อให้การใช้งานชุดคำสั่งพื้นฐานอย่าง OpenGL และ Direct3D ทำได้ง่ายขึ้น ซึ่งนอกจากชุดคำสั่ง สำหรับแสดงผลแล้ว อาจมีชุดคำสั่งสำหรับคำนวณด้านอื่น เช่น คำนวณการเคลื่อนที่ทางฟิสิกส์, ระบบเสียง หรือปัญญาประดิษฐ์ด้วย ชุดคำสั่งเหล่านี้มีทั้งแบบที่จำหน่ายในเชิงพาณิชย์และแบบใช้งานได้โดยไม่เสีย ค่าใช้จ่าย ตัวอย่างของชุดคำสั่งเหล่านี้ เช่น Java 3D, Irrlicht engine, Quake engine, Source engine

## **2.2.2 ทฤษฎีที่เกี่ยวข้องกับกระบวนการทางภาพยนตร์**

#### **2.2.2.1 การแยกภาพวัตถุออกจากฉากหลัง**

การแยกภาพวัตถุออกจากฉากหลัง (Matting) คือการแยกภาพฉากที่ต้องการออกมาจากภาพหลัก โดยภาพที่แยกออกมาได้ (matte) จะบอกค่าความโปร่งใสในแต่ส่วนของภาพ ดังในรูป 2.23 ส่วนสีขาว หมายถึงส่วนที่โปร่งใส และส่วนสีดำแสดงส่วนที่ทึบแสง

![](_page_29_Picture_8.jpeg)

รูปที่ 2.23: ภาพต้นฉบับ (ซ้าย) และภาพโปร่งใส (ขวา)

วิธีการแยกภาพฉากหลังและภาพวัตถุออกจากกันสามารถทำได้หลายแบบ ในที่นี้จะยกตัวอย่างของ วิธีการพิจารณาจากความสว่าง (Luma key matting), การพิจารณาจากค่าสี (Chroma key matting) และ การพิจารณาจากความแตกต่างของสี (Color difference matting) [15]

#### **การแยกภาพโดยพิจารณาจากความสว่าง (Luma key matting)**

วิธีการแยกภาพฉากหลังและภาพวัตถุออกจากกันโดยใช้ค่าความสว่างของภาพต้นฉบับ มีขั้นตอนในการ ประมวลผลคือ แปลงภาพต้นฉบับให้อยู่ในรูปแบบของภาพระดับสีเทาตามความสว่างของแต่ละจุด จากนั้น จึงกำหนดขอบเขตของความสว่างว่าค่าเท่าใด จึงจะมีความโปร่งใสสูงสุดและต่ำสุด

การแปลงภาพต้นฉบับให้เป็นภาพระดับสีเทาตามความสว่าง สามารถทำได้โดยการเฉลี่ยค่าสีของ สีแดง สีเขียว และสีน้ำเงิน อย่างละเท่าๆ กันก็ได้ แต่ในความเป็นจริงแล้วประสาทตาของคนเรามีการ ตอบสนองต่อสีทั้งสามสี แตกต่างกัน ดังนั้นค่าความสว่าง (Luminance) อาจคำนวณได้จากสมการ [15]

$$
Luminance = 0.29R + 0.59G + 0.12B
$$
\n(2.7)

การกำหนดขอบเขตความสว่างของภาพระดับสีเทา สามารถกำหนดให้จุดที่มีความสว่างมากกว่าหรือ ้น้อยกว่าขอบเขตที่กำหนดมีค่าความโปร่งใสได้ตามกำหนด โดยอาจกำหนดเป็นฟังก์ชันในการแปลงได้ ดัง รูป 2.24 และ 2.25

รูปที่ 2.24: ภาพต้นฉบับก่อนผ่านกระบวนการแยกภาพ

จากรูปเป็นการกำหนดฟังก์ชันการแปลงเป็นแบบมีขอบเขตเดียว (hard clip) จะทำให้ภาพที่ได้มี ขอบเป็นรอยหยักเพราะภาพผลลัพธ์ที่ได้จะมีแค่ส่วนที่เป็นสีดำและสีขาวเท่านั้น ในกรณีที่ต้องการภาพที่มี

![](_page_30_Figure_8.jpeg)

![](_page_30_Figure_9.jpeg)

ผลลัพธ์บริเวณขอบเรียบเนียนกว่า ในขั้นตอนการแปลงจะใช้ขอบเขตมากกว่าหนึ่งจุด (soft clip) เนื่องจาก จุดที่มีค่าความสว่างอยู่ระหว่างสองขอบเขตจะถูกแปลงเป็นระดับสีเทาที่ความเข้มต่างๆ กันดังในรูป 2.26

![](_page_31_Figure_1.jpeg)

รูปที่ 2.26: การแยกภาพฉากหลังออกโดยใช้ขอบเขตความสว่างมากกว่าหนึ่งจุด

#### **การแยกภาพโดยพิจารณาจากค่าสี (Chroma key matting)**

การแยกภาพฉากหลังและภาพวัตถุออกจากกันโดยใช้ค่าความสว่างเหมาะสมสำหรับการแยกภาพที่ตัววัตถุ และตัวฉากมีความสว่างแตกต่างกันในระดับหนึ่ง ถ้าหากวัตถุและฉากมีความสว่างไม่แตกต่างกันมาก จะ ทำให้ผลลัพธ์ของภาพที่ได้ออกมาดูไม่ดีนัก ข้อจำกัดนี้แก้ไขได้ด้วยการพิจารณาจากสีของวัตถุและฉากใน ขั้นตอนการแยกภาพฉากหลังออกจากวัตถุ

ขั้นตอนในการแยกภาพโดยพิจารณาจากสี ทำได้โดยการกำหนดสีหลักที่จะใช้เป็นตัวกำหนดความ โปร่งใสสูงสุดหรือความทึบสูงสุดเสียก่อน จุดที่กำหนดในปริภูมิสีแบบ RGB สามารถพล็อตเป็นจุดในแกน สามมิติได้ จากนั้นเราสามารถกำหนดฟังก์ชันที่คำนวณความโปร่งใสของจุดสีใดๆ ในปริภูมิสีแบบ RGB สาม มิตินี้ได้ โดยคำนวณจากระยะห่างระหว่างจุดนั้นๆ กับจุดที่ใช้เป็นสีหลัก ดังในรูป 2.27

![](_page_31_Figure_6.jpeg)

รูปที่ 2.27: แสดงระยะห่างระหว่างจุดสองจุดในปริภูมิสีแบบ RGB

เราสามารถหาระยะทางระหว่างจุดสองจุดในปริภูมิสามมิติได้โดยสมการ 2.8

$$
Distance = \sqrt{(x_1 - x_2)^2 + (y_1 - y_2)^2 + (z_1 - z_2)^2}
$$
\n(2.8)

ในกรณีนี้ เราพิจารณาหาค่าความโปร่งใสจากปริภูมิสีของ RGB ดังนั้นจะได้ค่าของความโปร่งใสดัง สมการ 2.9

$$
Gray\ value = \sqrt{(R_1 - R_2)^2 + (G_1 - G_2)^2 + (B_1 - B_2)^2}
$$
\n(2.9)

เราสามารถปรับอัตราส่วนเพื่อกำหนดให้จุดที่เป็นสีหลักมีค่าความโปร่งใสเป็น 0.0 และจุดที่ห่างจากสี หลักที่สุดมีค่าเป็น 1.0 และจุดที่มีระยะห่างจากสีหลักน้อยกว่า จะมีค่าความโปร่งใสไล่เรียงไปตามระยะห่าง

### **การแยกภาพโดยพิจารณาจากความต่างของสี (Color different matting)**

การแยกภาพวัตถุออกจากฉากหลังโดยใช้การพิจารณาจากค่าสี สามารถแยกภาพฉากหลังออกจากวัตถุได้ ค่อนข้างแม่นยำ แต่ยังมีปัญหาในเรื่องของบริเวณขอบภาพที่แข็งเป็นรอยหยัก จึงมีความเหมาะสมกับการ แยกภาพคร่าวๆ ก่อนที่จะจัดการกับภาพบริเวณขอบด้วยวิธีอื่นที่เหมาะสมกว่า ตัวอย่างผลลัพธ์การแยก ฉากหลังโดยพิจารณาความต่างของสี แสดงดังรูป 2.28

![](_page_32_Picture_5.jpeg)

รูปที่ 2.28: ตัวอย่างภาพที่แยกฉากหลังออกมาโดยใช้การพิจารณาความต่างของสี

การแยกภาพแบบการคิดจากค่าความแตกต่างของสี เป็นวิธีการที่เหมาะสมกับการใช้ร่วมกับฉากสี ฟ้า และสภาพแวดล้อมในการถ่ายทำที่สามารถควบคุมได้ โดยมีแนวคิดที่ว่าในฉากหลังที่เราจัดไว้มีค่าความ แตกต่างของสีระหว่างสีเขียวกับสีแดงสูงมาก หรือความแตกต่างระหว่างสีเขียวกับสีน้ำเงินสูงมากในกรณี ใช้ฉากหลังสีเขียว แต่สีของตัววัตถุจะมีความแตกต่างระหว่างสีเขียวกับสีแดง หรือสีเขียวกับสีน้ำเงินน้อย กว่า ดังนั้น เราสามารถใช้ความแตกต่างตรงจุดนี้มาช่วยในการแยกภาพตัววัตถุออกจากฉากหลังได้

วิธีการคำนวนหาค่าความโปร่งใสโดยใช้ความต่างของสีอย่างง่ายคือ

$$
Raw\ matte = G - max(R, B) \tag{2.10}
$$

หรือถ้าใช้ฉากหลังสีฟ้า ก็จะเป็น

$$
Raw\ matte = B - max(R, G) \tag{2.11}
$$

## **2.2.2.2 การกำจัดการเปื้อนของสี**

ภาพที่ได้จากการถ่ายทำจริงจะมีปัญหาเรื่องการเปื้อนของสี (Color spilling) คือสีของฉากสะท้อนไป กระทบบนตัวของวัตถุเบื้องหน้า ทำให้บริเวณขอบวัตถุหรือตัวแสดงมีสีของฉากเข้าไปปะปนด้วย ทำให้ใน ขั้นตอนการรวมภาพวัตถุเบื้องหน้ากับฉากสามมิติที่สร้างขึ้นจำเป็นต้องลบเอาส่วนที่มีสีเปื้อนแบบนี้ออก

วิธีกำจัดการเปื้อนของสีมีให้เลือกใช้หลายวิธี เช่น การจำกัดสีเขียวด้วยสีแดง (green limited by red), การจำกัดสีเขียวด้วยสีน้ำเงิน (green limited by blue) ซึ่งจะเป็นการปรับลดค่าสีเขียวของจุดที่จะ กำจัดการเปื้อนให้มีค่าไม่เกินค่าสีแดงหรือสีน้ำเงิน ใช้สำหรับในกรณีที่ฉากหลังเป็นสีเขียว ถ้าฉากหลังที่ใช้ เป็นสีน้ำเงิน วิธีการกำจัดการเปื้อนจะใช้การจำกัดสีน้ำเงินแทนที่จะเป็นสีเขียว สำหรับในงานวิจัยนี้ใช้ฉาก หลังสีเขียวจึงเลือกใช้วิธีแบบจำกัดสีเขียวด้วยค่าเฉลี่ยของสีแดงและสีน้ำเงิน (green limited by average of red and blue) ซึ่งจะปรับค่าสีของจุดที่ถูกกำจัดการเปื้อนเป็นตามสมการ 2.12

$$
despilled\ green = if\ G > avg(R, B) \ then\ avg(R, B) : else\ G \qquad (2.12)
$$

หมายความว่า ถ้าค่าของสีเขียวมากกว่าค่าเฉลี่ยของค่าสีแดงกับสีน้ำเงิน ให้ใช้ค่าเฉลี่ยของสีแดงและ สีน้ำเงินเป็นสีเขียวแทน นอกจากนั้นให้คงค่าสีเขียวไว้ตามเดิม ตัวอย่างผลการกำจัดการเปื้อนโดยใช้วิธี จำกัดสีเขียวด้วยค่าเฉลี่ยของสีแดงและสีน้ำเงิน แสดงในรูป 2.29 และ 2.30

![](_page_33_Picture_5.jpeg)

รูปที่ 2.29: ภาพที่ยังไม่ผ่านการกำจัดการเปื้อน

## **2.2.2.3 การรวมภาพตัวแสดงและภาพฉาก**

ในการนำภาพของตัวแสดงและภาพของฉากมารวมกันเป็นภาพผลลัพธ์สุดท้าย สามารถทำได้ตาม สมการประกอบ [16] ดังในสมการ 2.13

$$
C_o = \alpha C_f + (1 - \alpha) C_b \tag{2.13}
$$

 $C_o$  คือ สีของจุดที่เป็นผลลัพธ์

![](_page_34_Picture_0.jpeg)

รูปที่ 2.30: ภาพที่ผ่านการกำจัดการเปื้อนแล้ว

- $C_f$  คือ สีของจุดที่เป็นภาพเบื้องหน้า
- $C_b$  คือ สีของจุดที่เป็นภาพฉาก
- $\alpha$  คือ ค่าความโปร่งใส

ในการรวมภาพตัวแสดงและภาพฉากในแต่ละจุดจุะพิจารณาจากค่าความโปร่งใส  $\alpha$  โดยถ้าค่าความ โปร่งใสมีค่าเข้าใกล้ 1 นั่นคือภาพเบื้องหน้าจะมีความทึบและบดบังภาพของฉากที่อยู่ด้านหลัง ในทางกลับ กันบริเวณที่มีค่าความโปร่งใสใกล้ 0 ภาพเบื้องหน้าจะโปร่งใส ฉากหลังจะดูชัดเจน

![](_page_34_Picture_6.jpeg)

# **บทที่ 3**

# **การออกแบบและวิธีในการพัฒนา**

จากแนวคิดในงานวิจัยที่กล่าวมา สามารถนำมากำหนดเป็นรายละเอียดและความสามารถของระบบ ได้ดังนี้

- 1. ระบบที่สร้างขึ้นสามารถตรวจสอบหาพารามิเตอร์ภายนอกของกล้องขณะเคลื่อนที่ได้
- 2. ระบบสามารถลบฉากหลังที่ไม่ต้องการออกได้
- 3. ระบบสามารถสร้างฉากสามมิติขึ้นจากโมเดลที่กำหนดไว้ให้สอดคล้องกับมุมกล้องได้
- 4. ระบบสามารถนำภาพเคลื่อนไหวที่ถ่ายได้จากกล้องรวมเข้ากับภาพฉากหลังที่สร้างขึ้นได้ผลลัพธ์ออก มาเป็นภาพเคลื่อนไหวที่มีความสมจริง

จากมุมมองในภาพรวม ระบบที่สร้างขึ้นมีขั้นตอนการทำงานตามลำดับคือ ผู้ใช้จะจัดสถานที่สำหรับ ถ่ายทำขึ้น โดยให้มีฉากหลังเป็นฉากสีเขียว ที่มีลวดลายสำหรับตรวจจับตามที่กำหนด เพื่อใช้ในการหา พารามิเตอร์ภายนอกของกล้อง จากนั้นดำเนินการถ่ายทำตามปกติ โดยให้มีวัตถุหรือตัวแสดงอยู่ที่ตำแหน่ง ระหว่างกล้องกับฉาก และขณะถ่ายทำต้องถ่ายภาพให้ติดส่วนใดส่วนหนึ่งของลวดลายบนฉากเสมอ ซึ่งภาพ เคลื่อนไหวที่ได้จากการถ่ายด้วยกล้องนี้ จะถูกนำไปประมวลผลต่อเพื่อหาพารามิเตอร์ภายนอกของกล้อง โดยโปรแกรมที่ทำงานอยู่บนเครื่องคอมพิวเตอร์ที่ต่ออยู่กับกล้อง เมื่อได้พารามิเตอร์ภายนอกของกล้อง ซึ่งประกอบด้วยเมตริกซ์การหมุนและเวคเตอร์การเคลื่อนที่แล้ว ระบบจะนำค่าที่ได้มาจำลองมุมกล้องและ สร้างฉากสามมิติ (จากโมเดลสามมิติที่เตรียมไว้แล้ว) ให้สอดคล้องกับมุมกล้องของจริงออกมาได้ หลังจาก นั้นระบบจะนำภาพที่ได้ทั้งสองส่วน คือถาพที่ถ่ายได้จากกล้อง และภาพฉากสามมิติที่สร้างขึ้นมาประกอบ กัน โดยลบเอาฉากหลังที่เป็นสีเขียวออกจากภาพที่ถ่ายได้จากกล้อง แล้วแทนที่ด้วยภาพฉากสามมิติ ได้ เป็นผลลัพธ์สุดท้าย โดยกระบวนการทำงาน สามารถแสดงได้ดังรูป 3.1

### **3.1 การตรวจสอบหาตำแหน่งของกล้อง**

ในงานวิจัยนี้มุ่งสร้างระบบฉากเสมือนสามมิติที่ใช้อุปกรณ์เชื่อมต่อมาตรฐานทั่วไป ไม่ใช้ อุปกรณ์ที่ เป็น ฮาร์ดแวร์พิเศษหรือเฉพาะทาง ดังนั้น จึงเลือกใช้วิธีการวิเคราะห์ภาพที่ถ่ายได้ ในการหาข้อมูลบอก มุมมองของกล้องโดย มีแนวคิดในการคำนวณดังนี้

ถ้าพิจารณาโดยใช้แบบจำลองของกล้องรูเข็ม (Pinhole camera) ปกติ จะได้ความสัมพันธ์ดังสมการ 3.1

$$
m = A[Rt]M \tag{3.1}
$$

โดยที่

 $R$  คือ เมตริกซ์การหมุน

![](_page_36_Figure_0.jpeg)

รูปที่ 3.1: แผนภาพแสดงการทำงานโดยรวมของระบบ

 $t$  คือ เวคเตอร์การย้ายตำแหน่ง

 $A$  คือ เมตริกซ์ที่แสดงค่าพารามิเตอร์ภายใน (Intrinsic parameter) ของกล้องนั้นๆ

 $m$  คือตำแหน่งของจุดบนภาพที่ได้จากกล้อง

 $M$  คือตำแหน่งจริงของจุดในโลกสามมิติ

จากสมการ สิ่งที่เราต้องการหาคือค่าของเมตริกซ์การหมุน R และเวคเตอร์การย้ายตำแหน่ง t ดังนั้น ถ้าสามารถรู้ค่าของ m, M และ A ได้ จะสามารถแก้สมการหาเมตริกซ์การหมุน และเวคเตอร์การย้าย ตำแหน่งได้ สำหรับค่า m สามารถรู้ได้จากตำแหน่งของจุดบนภาพที่ได้จากกล้อง, ค่า M ถ้าหากกำหนด กรอบอ้างอิงในโลกจริงไว้แล้ว จะสามารถหาค่า M ใดๆ ของจุดที่สนใจได้เสมอด้วยการวัดระยะจากวัตถุจริง และค่า A หรือพารามิเตอร์ภายในของกล้องนั้น เป็นค่าคงที่เฉพาะตัวสำหรับกล้องแต่ละตัว ซึ่งมีวิธีการหา ได้โดยวิธีการเทียบมาตรฐานกล้อง (Camera calibration)

วิธีการเทียบมาตรฐานกล้องที่เลือกใช้ คือการตรวจสอบจากลายตารางหมากรุกตามขั้นตอนวิธีของ [17] ซึ่งจะทำการปรับตั้งก่อนการนำกล้องไปใช้งานเพียงครั้งเดียว ไม่จำเป็นต้องปรับตั้งทุกครั้งในการ ใช้งาน เนื่องจากพารามิเตอร์ภายในของกล้องเป็นค่าคงที่ ไม่มีการเปลี่ยนแปลง แต่ค่าพารามิเตอร์ภายใน ของกล้องนั้น ประกอบด้วย ทางยาวโฟกัสของเลนส์, จุดกึ่งกลางของภาพ, ขนาดของจุดที่ได้ และ ความ บิดเบี้ยวของเลนส์ ซึ่งเป็นข้อจำกัดที่ทำให้เมื่อมีการเปลี่ยนกล้อง จะต้องทำการเทียบมาตรฐานกล้องใหม่ ทุกครั้ง เพื่อให้ได้ค่าพารามิเตอร์ภายในที่ถูกต้องเสมอ นอกจากนี้ยังต้องกำหนดระยะโฟกัสตายตัวสำหรับ กล้องประเภทที่สามารถซูมได้ด้วย เป็นเพราะว่าในการซูมเข้าออก จะทำให้ค่าความยาวโฟกัสของกล้อง เปลี่ยนไป ส่งผลให้ค่าพารามิเตอร์ภายในเปลี่ยนไปด้วย

ในการใช้งานฉากสีฟ้าโดยทั่วไป ฉากหลังสามารถเลือกใช้สีอะไรก็ได้ ขึ้นอยู่กับตัวของวัตถุด้านหน้าที่ สนใจว่ามี ส่วนประกอบของสีใดน้อย จะเลือกใช้สีนั้นเป็นสีของฉากหลัง ตัวอย่างเช่น สีผิวคนมีส่วนประกอบ ของสีเขียวและสีน้ำเงิน น้อย ดังนั้นถ้าวัตถุที่ต้องการจะถ่ายเป็นคน จะใช้ฉากหลังเป็นสีเขียวหรือน้ำเงิน ก็ได้ โดยพิจารณาจากวัตถุอื่นเป็นส่วน ประกอบ เช่น สีของเสื้อผ้าเครื่องแต่งกาย เป็นต้น สำหรับในงานวิจัย นี้มีการสร้างฉากจำลองขนาดเล็กเป็นต้นแบบ โดยใช้ ฉากหลังเป็นฉากสีเขียว

เพื่อการหาเมตริกซ์การหมุน จำเป็นต้องใส่ข้อมูลบางอย่างที่สนใจลงไปบนฉากหลัง เพื่อนำมาใช้ใน การคำนวณ เช่นใน [18] ใช้วิธีการกำหนดจุดอ้างอิง 4 จุด ดังในรูป 3.2 ซึ่งเพียงพอต่อการคำนวณหา พารามิเตอร์ภายนอกของกล้อง

![](_page_37_Picture_3.jpeg)

รูปที่ 3.2: การคำนวณหาพารามิเตอร์ภายนอกโดยกำหนดจุดอ้างอิง 4 จุดบนฉากหลัง

วิธีข้างต้นมีข้อจำกัดในเรื่องของจุดอ้างอิง ในกรณีที่มีวัตถุหรือตัวแสดงอยู่ในตำแหน่งที่บังจุดอ้างอิง จะทำให้ขาดข้อมูลในการคำนวณหาตำแหน่งที่ถูกต้อง จึงมีการใช้ฉากแบบที่มีจุดอ้างอิงจำนวนมากบนฉาก หลัง ทำให้ยังสามารถคำนวณหาตำแหน่งที่ถูกต้องได้ถึงแม้จะมีจุดอ้างอิงบางส่วนถูกบัง เช่นใน [19] ซึ่งเป็น อุปกรณ์เชิงพาณิชย์ ดังในรูป 3.3

การ ใช้ ลวดลาย ฉาก หลัง ตาม วิธี ข้างต้น อาศัย การ คำนวณ พารามิเตอร์ ภายนอก จาก การ ลาก เส้น ผ่านจุดอ้างอิงที่อยู่ในแนวเดียวกันแล้วหาจุดตัด (Vanishing point) ซึ่งถ้าหากจุดตัดที่คำนวณได้มีการ คลาดเคลื่อน จะทำให้พารามิเตอร์ภายนอกที่ได้มีค่าผิดเพี้ยนไปโดยเฉพาะการหมุนกล้องในแนวแกน X และแกน Y

![](_page_38_Picture_0.jpeg)

รูปที่ 3.3: การใช้ฉากหลังที่มีลวดลายเป็นตารางสี่เหลี่ยม

![](_page_38_Picture_2.jpeg)

ในงานวิจัยนี้เลือกใช้วิธีการใส่ข้อมูลสำหรับการคำนวณลงบนฉากที่ถ่ายทำ โดยเลือกใช้ลวดลายบน ฉากเป็นลักษณะตารางหมากรุกที่มีสีเขียวเข้มสลับกับสีเขียวอ่อน ตามรูป 3.4

รูปที่ 3.4: แสดงลายตารางที่ใช้เป็นฉากหลัง

ด้วยวิธีการนี้ จะสามารถหาค่าของ เวคเตอร์การย้ายตำแหน่งและ เมตริกซ์การหมุนของกล้อง ใน แต่ละภาพนิ่งของภาพเคลื่อนไหวได้ โดยให้จุดมุมแต่ละจุดของตารางสี่เหลี่ยมเป็นจุดที่สนใจ เทียบกับ ตำแหน่งจริงของตารางสี่เหลี่ยมในโลกสามมิติ

แต่การใช้วิธีนี้ อาจจะคำนวณค่าของเวคเตอร์การย้ายตำแหน่งไม่ได้ในกรณีที่กล้องจับภาพแค่เพียง บางส่วนของฉาก เช่นกรณีในรูปที่ 3.5 ถ้าภาพที่กล้องจับได้เป็นขอบเขตในพื้นที่ A เทียบกับขอบเขต ของพื้นที่ B ซึ่งเป็นคนละส่วนกัน แต่ในการประมวลผล ถ้าหากมีข้อมูลเพียงเท่านี้ ไม่สามารถแยกความ แตกต่างระหว่างสองพื้นที่นี้ได้

ดังนั้นเพื่อให้เกิดความแตกต่างของแต่ละตารางสี่เหลี่ยม ในงานวิจัยนี้จะใช้วิธีการเพิ่ม จุด เพื่อใช้ใน การแยกความแตกต่างของแต่ละสี่เหลี่ยมออกจากกัน โดยสี่เหลี่ยมแต่ละช่องจะมีจำนวนจุดได้ 0-8 จุด ตาม รูปที่ 3.6

เมื่อเทียบเคียงกับสี่เหลี่ยมที่อยู่ติดกันแล้ว ทำให้สามารถแยกแยะตำแหน่งของสี่เหลี่ยมแต่ละอัน จากภาพได้

![](_page_39_Figure_0.jpeg)

รูปที่ 3.5: แสดงปัญหาของการใช้ลายตารางเพียงอย่างเดียว

![](_page_39_Figure_2.jpeg)

รูปที่ 3.6: แสดงการใช้จุดเพื่อสร้างความแตกต่างระหว่างตารางสี่เหลี่ยม

ในการเทียบตำแหน่งจุดของภาพที่ถ่ายได้จากกล้องกับตำแหน่งของจุดในสามมิติจริงๆ นั้น จะใช้ ขั้นตอนวิธีชุดหนึ่งในการตรวจสอบหาตำแหน่งของจุดที่สนใจในภาพที่ถ่ายมาได้ โดยขั้นตอนวิธีนี้จะทำงาน ้กับภาพที่เป็นขาวดำเท่านั้น จึงจำเป็นต้องเปลี่ยนจากภาพสีเป็นภาพขาวดำเสียก่อน โดยใช้การกำหนดค่า ขีดแบ่ง (Threshold) [20] เพื่อเปลี่ยนให้ภาพมีเพียงสีขาวและดำเท่านั้น โดยใช้วิธีตามสมการ

$$
g(x,y) = \begin{cases} 1 & \text{if } f(x,y) > T \\ 0 & \text{if } f(x,y) \le T \end{cases}
$$
\n
$$
(3.2)
$$

โดยที่ค่าขีดแบ่ง  $T$  เป็นค่าคงที่ที่กำหนดขึ้น

แต่ปัญหาหนึ่งในการกำหนดค่าขีดแบ่ง เพื่อแปลงตารางให้เป็นรูปขาวดําคือ ฉากที่ใช้ในการทำงาน เป็นสีเขียวกับเขียวอ่อน การกำหนดค่าขีดแบ่งโดยใช้ค่าเดียวกันทั่วทั้งภาพทำได้ลําบาก เพราะสีทั้งสอง มีความใกล้เคียงกัน ถ้าเทียบความแตกต่างตรงตำแหน่งที่แสงตกกระทบสี่เหลี่ยมสีเข้ม อาจจะมีโอกาสที่ สี่เหลี่ยมสีเข้มมีสีสว่างกว่าสี่เหลี่ยมสีอ่อนที่ได้รับแสงน้อย ซึ่งถ้าใช้วิธีกำหนดค่าขีดแบ่ง และใช้ค่าเดียวกัน ทั่วทั้งภาพ จะทำให้มีบางสี่เหลี่ยมหายไป หรือทำให้บริเวณบางมุมของสี่เหลี่ยมไม่แยกสีขาวดําชัดเจน จึง พิจารณาใช้วิธีทำ ขีดแบ่งแบบปรับตัวได้ (Adaptive threshold) ในการเปลี่ยนจากภาพตารางสีเป็นตาราง ขาวดํา ซึ่งใช้หลักการเปรียบเทียบความสว่างของจุดที่สนใจกับจุดอื่นโดยรอบในระยะรัศมีที่กำหนด จะให้ ภาพที่มีการแบ่งสีขาวและดําได้ชัดเจนกว่า ดังรูปที่ 3.7, รูปที่ 3.8 และ รูปที่ 3.9 และเพื่อให้จุดภายในตาราง ่ มีความชัดเจน สามารถระบุตำแหน่งได้แม่นยำยิ่งขึ้น จะใช้วิธีการ ขยายส่วนที่เป็นสีดำ (dilation) หรือลด ส่วนที่เป็นสีดํา (erosion) เพื่อเพิ่มความชัดเจนให้จุด ดังรูปที่ 3.10 แล้วแต่กรณีว่าลายของฉากที่ใช้เป็นจุด

สีเข้มบนสี่เหลี่ยมสีอ่อน หรือว่าจุดสีอ่อนบนสี่เหลี่ยมสีเข้ม ซึ่งจะให้ผลตรงข้ามกัน

![](_page_40_Picture_1.jpeg)

รูปที่ 3.7: ภาพตารางต้นฉบับ

![](_page_40_Figure_3.jpeg)

รูปที่ 3.9: การใช้ค่าขีดแบ่งแบบปรับตัวได้

จากขั้นตอนที่ผ่านมา เมื่อได้ภาพขาวดําดังรูปที่ 3.10 แล้ว สามารถนำมาหาตำแหน่งของจุดที่ได้ จากกล้องได้ โดยบริเวณจุดมุมของแต่ละสี่เหลี่ยม สามารถตรวจสอบได้โดยการหาเส้นเค้าโครง (contour) ของรูปทั้งหมด และเลือกพิจารณาเฉพาะเส้นเค้าโครงที่มีลักษณะประมาณได้ใกล้เคียงกับรูปสี่เหลี่ยม และมี ขนาดไม่เล็กจนเกินไป

![](_page_41_Picture_0.jpeg)

รูปที่ 3.10: ภาพที่ใช้ขีดแบ่งแบบปรับตัวได้ และผ่านการเพิ่มขนาดจุด

สำหรับการตรวจสอบตำแหน่งของจุดที่อยู่ในตารางสี่เหลี่ยม จะใช้การคำนวณทางคณิตศาสตร์ด้วย วิธีอัตราส่วนไขว้ (Cross ratio) [21] ซึ่งมีหลักการคือ

![](_page_41_Picture_3.jpeg)

รูปที่ 3.11: แสดงการหาอัตราส่วนไขว้

จากในรูปที่ 3.11 เป็นรูปของตำแหน่งจุดบนตารางที่มีโอกาสเป็นไปได้ พิจารณาจุด A, B, C และ D โดย A และ D เป็นจุดมุมของรูปสี่เหลี่ยม B เป็นจุดกึ่งกลางที่เส้นแทยงมุมทั้งสองของสี่เหลี่ยมตัดกัน และ C เป็นจุดจุดหนึ่งที่อยู่บนเส้นแทยงมุม AD

ภาพสี่เหลี่ยมที่ถ่ายได้จากกล้อง จะมีลักษณะต่างออกไป ไม่ได้มีลักษณะเป็นสี่เหลี่ยมผืนผ้าปกติ เนื่องจากเป็นภาพที่ฉายลงบนระนาบสองมิติ ทำให้เห็นเป็นสัดส่วนอันเกิดจากมุมมองในสามมิติ ตัวอย่าง ดังในรูปที่ 3.12

![](_page_41_Picture_7.jpeg)

รูปที่ 3.12: ตัวอย่างการหาอัตราส่วนไขว้จากรูปที่ได้จากกล้อง

เปลี่ยนแปลง จึงสา มาถสรุปได้ว่า รูปทั้งสองรูปนี้ มีค่าของอัตราส่วนไขว้เท่ากัน และมีความสัมพันธ์ระหว่าง ระยะทางของจุด A, B, C และ D ดังนี้

อัตราส่วนไขว้ (ABCD) ของจุดสี่จุด A, B, C, D หาได้จาก

$$
(ABCD) = CA/CB : DA/DB \tag{3.3}
$$

ในการใช้งานจริง การหาอัตราส่วนไขว้ของตำแหน่งจุดบนฉากหลัง สามารถทำได้ด้วยวิธีการวัดจาก ฉากจริง ดังนั้น ถ้ารู้ค่าอัตราส่วนไขว้, ตำแหน่งของจุด A, B และ D จะสามารถหาตำแหน่งของจุด C ได้ ด้วยการแก้สมการเชิงเส้นปกติ

จากข้อมูลตำแหน่งของจุดที่ตรวจสอบได้ เปรียบเทียบกับจุดที่มีในฉากจริง ทำให้สามารถคำนวณหา เมตริกซ์การหมุนและเวคเตอร์การย้ายตำแหน่ง ได้ตามสมการ  $m = A[Rt]M$ 

#### **3.2 การลบภาพฉากหลัง**

การพิจารณาเลือกวิธีที่จะนำมาใช้กับงานวิจัยนี้ นอกจากจะดูจากคุณภาพของผลลัพธ์ที่ได้ ยังต้อง คำนึงถึงความเหมาะสมด้านความเร็วในการทำงานด้วย เนื่องจากเวลาส่วนใหญ่ในการประมวลผลจะถูก ใช้ไปในขั้นตอนของการวิเคราะห์ภาพเพื่อหาตำแหน่งของกล้อง ดังนั้นการเลือกใช้วิธีการลบภาพฉากหลัง ที่ทำงานได้รวดเร็ว จะทำให้ระบบโดยรวมทำงานได้เร็วขึ้นด้วย โดยหลังจากศึกษางานวิจัยและทฤษฎีที่ เกี่ยวข้องแล้วพบว่าวิธีการสร้างรูปทรงแปดเหลี่ยม [6] มีข้อดีคือให้คุณภาพของผลลัพธ์ที่ดี แต่มีความ ซับซ้อนในการคำนวณ ทำให้ไม่สามารถประมวลผลได้ทันบนสภาพแวดล้อมที่มี เช่นเดียวกับวิธีวิเคราะห์ ภาพด้วยความน่าจะเป็นแบบเบย์ [7] ที่ให้ภาพที่มีคุณภาพดีที่สุด แต่ใช้เวลาในการคำนวณมากที่สุด ทำให้ ไม่สามารถนำมาใช้ได้ ส่วนการคำนวณภายใต้ปริภูมิสีแบบ YCbCr ตามวิธีของ [8] มีการคำนวณไม่ซับซ้อน สามารถประมวลผลแบบขนานได้ และให้ผลลัพธ์ที่ดี แต่จะต้องเสียเวลาในการแปลงภาพจากต้นฉบับที่เป็น RGB ให้เป็นภาพแบบ YCbCr จึงจะนำไปคำนวณได้ เมื่อคำนวณเสร็จต้องแปลงกลับเป็นภาพแบบ RGB อีกครั้งเพื่อนำไปประมวลผลขึ้นตอนอื่นต่อ ทำให้วิธีนี้ไม่เหมาะสมจะนำมาใช้ในงานวิจัยนี้

สำหรับงาน วิจัยนี้ เลือก ใช้ วิธี ลบ ภาพ ฉากหลัง โดย ใช้การพิจารณา จากความต่างของ สีซึ่ง สามารถ ทำงานได้บนระบบสีแบบ RGB ไม่จำเป็นต้องผ่านขั้นตอนการแปลงไปมาระหว่างปริภูมิสี และมีความ รวดเร็วในการทำงาน โดยมีหลักการทำงานคือ ส่วนที่มีค่าความแตกต่างระหว่างสีเขียวกับสีแดงมากๆ จะ ลบออกเยอะ ส่วนที่มีความต่างน้อยๆ ก็จะไม่ลบออก ตามสมการอย่างง่าย

$$
raw\ matte = G - R \tag{3.4}
$$

แต่ในบางกรณี เช่นภาพที่มีสีน้ำเงินบนพื้นสีเขียว วิธีนี้จะใช้งานได้ไม่ดีนักเนื่องจากไม่ได้มีการนำ ค่าของสีน้ำเงินมาคิดด้วย ดังนั้น ถ้าต้องการให้สามารถแยกสีน้ำเงินออกจากฉากสีเขียวได้ดียิ่งขึ้น จะปรับ สมการได้เป็น

$$
raw\,\,mate = G - max(R, B) \tag{3.5}
$$

ในงานวิจัยนี้ได้ศึกษาความสัมพันธ์ของความสว่างในแต่ละจุดกับค่าความแตกต่างของสี โดยการวัด ค่าจากจุดในภาพถ่ายของฉากสีเขียวจำนวน 565,060 จุด แล้วนำมาสร้างกราฟเพื่อหาความสัมพันธ์ได้ดังใน รูป 3.13

![](_page_43_Figure_1.jpeg)

รูปที่ 3.13: ความสัมพันธ์ระหว่างความสว่าง (แกนนอน) และความแตกต่างของสี (แกนตั้ง)

จะเห็นได้ว่าจุดที่มีความสว่างสูง จะมีค่าความแตกต่างของสีได้สูง และในทางกลับกันจุดที่มีความ สว่างต่ำ ก็จะมีความแตกต่างของสีต่ำไปด้วย เนื่องจากค่าความสว่างในระบบสีแบบ HSV นั้นคำนวณได้ จาก ค่าที่สูงที่สุดของสีแดง เขียว และน้ำเงิน ดังนั้นที่ค่าความสว่างต่ำย่อมจะได้ค่าความแตกต่างของสีต่ำ ไปด้วย ดังนั้นการกำหนดขอบเขตในการลบส่วนพื้นหลังของภาพโดยใช้ขีดแบ่งของความแตกต่างของค่า สีเพียงค่าเดียวสำหรับทุกจุด จะมีประสิทธิภาพไม่ดีเท่ากับการปรับเปลี่ยนระดับการลบภาพพื้นหลังตามค่า ของความสว่าง โดยในงานวิจัยนี้กำหนดให้ความสว่างของจุดนั้นๆ มีผลต่อขีดแบ่งในการกำหนดขอบเขต ความแตกต่างของค่าสีด้วย

ภาพที่แยกออกมาจากการคำนวณในครั้งแรกจะได้ออกมาเป็นภาพระดับสีเทา ที่มีความแตกต่าง ระหว่างความสว่างและความมืดไม่ชัดเจนนัก ดังนั้นเราจะต้องทำการปรับค่าอีกครั้งหนึ่งโดยเทียบอัตราส่วน ให้ส่วนที่มืดที่สุดมีค่าเป็น 0 และให้ส่วนที่สว่างที่สุดมีค่าเป็น 1 เพื่อกำหนดขอบเขตค่าความโปร่งใส ดังใน รูป 3.14 ภาพด้านซ้ายกำหนดให้จุดที่มีความต่างของสีน้อยแสดงเป็นสีเทาเข้มและจุดที่มีความต่างของสี มากแสดงเป็นสีเทาอ่อน โดยมีน้ำหนักต่างกันไปตามค่าความต่างของสี ส่วนในภาพทางขวามือเป็นการนำ ภาพทางซ้ายมาปรับระดับสี กำหนดจุดมืดที่สุดและสว่างที่สุด และคำนวณค่าของจุดที่อยู่ระหว่างมืดที่สุด และสว่างที่สุดใหม่ตามสัดส่วน

### **3.3 การสร้างฉากสามมิติ**

งานวิจัยนี้เลือกใช้การคำนวณตำแหน่งของจุดในสามมิติ เปลี่ยนให้เป็นตำแหน่งจุดในสองมิติเพื่อ แสดงผลบนระนาบจอภาพ ทำได้โดยการคำนวณทางเรขาคณิต ซึ่งมีชุดคำสั่งประมวลผลสามมิติเพื่อใช้ใน การคำนวณ สามารถสร้างภาพ ย้ายตำแหน่ง หมุน ได้อย่างมีประสิทธิภาพ โดยผู้พัฒนาไม่จำเป็นต้องสนใจ กับการคำนวณที่ซับซ้อน และชุดคำสั่งประเภทนี้สามารถใช้ประโยชน์จากฮาร์ดแวร์ที่มีส่วนประมวลผลด้าน สามมิติ เพื่อเพิ่มประสิทธิภาพในการทำงานได้อีกด้วย

![](_page_44_Picture_0.jpeg)

รูปที่ 3.14: ภาพที่ได้ในขั้นตอนแรก (ซ้าย) และภาพหลังจากการปรับอัตราส่วน (ขวา)

ในปัจจุบันมีชุดคำสั่งสำหรับประมวลผลสามมิติที่นิยม ใช้กันบนคอมพิวเตอร์ส่วนบุคคลอยู่ ได้แก่ ไดเรกทรีดี (Direct3D) [22] สำหรับใช้งานบนระบบปฏิบัติการไมโครซอฟท์วินโดวส์เท่านั้น และโอเพนจีแอ ิล (OpenGL) [23] ที่สามารถใช้งานได้กับหลายแพลตฟอร์มกว่า แต่เนื่องจากชดคำสั่งทั้งสองนี้เป็นเพียงแค่ ชุดคำสั่งพื้นฐานเท่านั้น เพื่อความสะดวกในการใช้งานจึงมีผู้พัฒนาชุดคำสั่งที่ทำงานอยู่บนชุดคำสั่งทั้งสอง แบบข้างต้นอีกระดับหนึ่งด้วย

ในงานวิจัยนี้เลือกใช้ Irrlicht engine [24] ซึ่งเป็นไลบรารีชุดคำสั่งแบบสามมติติที่ใช้สัญญาอนุญาต แบบโอเพ่นซอร์ส เขียนขึ้นด้วยภาษา C++ โดยผู้เริ่มต้นพัฒนาคือ Nikolaus Gebhardt มีความสามารถใน การทำงานได้หลายแพลตฟอร์ม ทั้งไมโครซอฟท์วินโดวส์, ลินุกส์ และแมคโอเอส โดยสามารถใช้งานระบบ การสร้างภาพได้ทั้ง OpenGL, Direct3D หรือใช้ซอฟท์แวร์จำลองการทำงานก็ได้

#### **3.4 การรวมภาพตัวแสดงและภาพฉาก**

ในขั้นตอนการคำนวณหาตำแหน่งและแนวการวางตัวของกล้องของงานวิจัยนี้ใช้การเก็บรวบรวม ภาพที่ถ่ายได้จากกล้องจำนวนหนึ่งก่อนแล้วจึงคำนวณและหาค่าเฉลี่ยของแต่ละเฟรมเพื่อให้ได้ภาพการ เคลื่อนไหวที่ราบรื่น ไม่แกว่งหรือสะดุดจากการคำนวณที่อาจมีการผิดพลาดในบาง เฟรม ดังนั้นค่าของ ตำแหน่งและแนวการวางตัวของกล้องจะถูกหน่วงไปเป็นจำนวนเฟรมตามที่กำหนดในการคำนวณ ทำให้ ระบบต้องมีการหน่วงภาพเบื้องหน้าที่จะนำไปรวมเข้ากับภาพฉากด้วย

สมมุติว่าในการทำงานมีการหน่วงภาพเป็นจำนวน 16 เฟรม เมื่อได้ค่าของตำแหน่งและแนวการวาง ตัวของกล้องมาแล้ว ระบบจะสร้างภาพฉากหลังแบบ 3 มิติขึ้นจากข้อมูลที่ได้นี้ แต่ภาพเบื้องหน้าที่จะนำมา รวม จะเป็นภาพของ 16 เฟรมก่อนหน้านี้ มิฉะนั้นแล้วภาพการเคลื่อนไหวของตัวแสดงและฉากหลังจะดูไม่ สอดคล้องกัน

การรวมภาพโดยการคำนวณจากค่าความโปร่งใสตามสมการ 2.13 สามารถเขียนได้ใหม่เป็นตาม สมการ 3.6

$$
C_o = C_b + \alpha (C_f - C_b) \tag{3.6}
$$

เมื่อต้องคำนึงถึงว่าการคำนวณนี้จะต้องกระทำกับทุกจุดในภาพ การจัดรูปสมการใหม่ดังในสมการ 3.6 สามารถลดจำนวณครั้งในการคูณลงได้ถึง 50 เปอร์เซนต์

#### **3.5 การออกแบบและพัฒนาระบบ**

ใน การ พัฒนา ระบบ ฉาก เสมือน ใน งาน วิจัย นี้ เลือก ใช้ ภาษา C++ บน ระบบปฏิบัติการ ไม โค รซอฟท์วินโดวส์เป็นเครื่องมือในการพัฒนา และแบ่งโครงสร้างของระบบออกเป็นส่วนๆ โดยมีความสัมพันธ์ กันดังคลาสไดอะแกรม (Class diagram) ที่แสดงในรูป 3.15

![](_page_45_Figure_2.jpeg)

รูปที่ 3.15: คลาสไดอะแกรมของระบบฉากเสมือน

- **CVirtualsetApp** เป็นส่วนประกอบหลักที่ทำหน้าที่ควบคุมการทำงานของระบบโดยรวม โดยจะเป็น ตัวจัดการรับข้อมูลภาพ เคลื่อนไหว การพักข้อมูล เพื่อรอการส่งให้ส่วนประมวลผล และนำภาพที่ ประมวลผลเสร็จแล้วแสดงผ่านทางจอภาพ
- **ipl frame buffer** เป็นส่วนพักข้อมูลภาพที่ยังไม่ได้ประมวลผล โดยระบบต้องการภาพจำนวนหนึ่ง ก่อน จึงจะสามารถนำไปคำนวณหาพารามิเตอร์ภายนอกได้ ถ้ามีการคำนวณจากภาพจำนวนมากขึ้น จะได้ค่าพารามิเตอร์ที่ต่อเนื่องกันมากขึ้น ทำให้การเคลื่อนไหวในภาพผลลัพธ์มีความราบรื่นสวยงาม
- **vscCameraIntrinsic** เป็นส่วนที่จัดเก็บและคำนวณค่าพารามิเตอร์ภายในของกล้อง
- **vsnCameraExtrinsic** เป็น ส่วน คำนวณ ค่า พารามิเตอร์ ภายนอก ซึ่ง จะ ถูก เรียก ใช้ งาน ทุก เฟ รม ที่ ประมวลผล
- **vcbdPattern** เป็น ส่วน จัด เก็บ ข้อมูล ลวดลาย ตาราง ที่อยู่ บน ฉาก หลัง เพื่อ นำมา เปรียบเทียบ หา พารามิเตอร์ภายนอก
- **ISceneNode** เป็นคลาสของวัตถุสามมิติที่สร้างขึ้นเพื่อนำไปใช้เป็นฉาก
- **ICameraSceneNode** เป็นคลาสตัวแทนมุมมองของกล้องในโลกสามมิติ สามารถปรับเปลี่ยนมุมมอง และตำแหน่งได้ตามค่าพารามิเตอร์ที่คำนวณได้

# **บทที่ 4**

## **การทดลองและผลการทดลอง**

เนื้อหาในบทนี้จะกล่าวถึงการทดลองใช้งานระบบฉากเสมือนที่สร้างขึ้น รวมทั้งผลที่ได้รับจากการ ทดลอง โดยการทดลองจะแบ่งออกเป็นหัวข้อต่างๆ ทำการทดลองที่ 2 ระดับความละเอียด คือที่ระดับ 352x240 พิกเซล และ 640x480 พิกเซล หลังจากนั้นมีการวิเคราะห์ผลการทดลองสำหรับในแต่ละหัวข้อ ส่วนสุดท้ายเป็นการสรุปผลการทดลองทั้งหมด

#### **4.1 ระบบที่ใช้ในการทดลอง**

ระบบที่ใช้ในการทดลองเป็นคอมพิวเตอร์ส่วนบุคคล มีคุณสมบัติดังนี้

- ใช้หน่วยประมวลผล Intel Core 2 Duo ความเร็ว 1.86 GHz
- หน่วยความจำ 2 GB
- การ์ดแสดงผล nVidia GeForce 7300GT มีหน่วยความจำการแสดงผล 256 MB
- กล้องวิดีโอแบบ 3CCD ถ่ายทำที่อัตราส่วน 4:3 ต่อเชื่อมกับคอมพิวเตอร์ผ่านทางพอร์ตอนุกรมแบบ IEEE 1394 (Firewire)

#### **4.2 ผลการตรวจสอบหาตำแหน่งของกล้อง**

เนื่องจากผลลัพธ์ที่ได้จากการตรวจสอบหาตำแหน่งของกล้อง จะได้ออกมาเป็นพารามิเตอร์ภายนอก ซึ่ง ประกอบ ด้วย เมตริกซ์ การ หมุน และ เวคเตอร์ การ เคลื่อนที่ ซึ่ง ตัวเลข เหล่านี้ ไม่ สามารถ นำมา แปล ความหมาย เป็น ภาพ ผลลัพธ์ ได้ โดย ตรง ดังนั้น การ ตรวจสอบ ผลลัพธ์ จะ ใช้ การ สังเกต ภาพ ผลลัพธ์ ด้วย ตาเปล่าเปรียบเทียบกับภาพจริง โดยสร้างโมเดลสามมิติจำลองให้มีลักษณะเหมือนกับฉากของจริง แล้ว จึงนำภาพเคลื่อนไหวต้นฉบับมาสังเกตเปรียบเทียบกับฉากสามมิติที่สร้างขึ้น โดยในการทดลองได้แยก การทดสอบหาตำแหน่งของกล้องออกเป็นสองส่วนคือ การทดสอบกับภาพเคลื่อนไหวสามมิติที่สร้างขึ้นจาก คอมพิวเตอร์ และอีกส่วนจะทดสอบกับภาพเคลื่อนไหวที่ได้จากการถ่ายโดยใช้กล้องวิดีโอของจริง

# **4.2.1 การทดสอบกับภาพเคลื่อนไหวสามมิติที่สร้างขึ้นจากคอมพิวเตอร์**

การ ทดลอง ส่วน นี้ มี ขึ้น เพื่อ เป็น การ ตรวจสอบ ความ ถูกต้อง ของ การ ทำงาน ของ ระบบ ภายใต้ สภาวะแวดล้อมที่สามารถควบคุมได้ โดย เราสามารถควบคุมได้ทั้งตำแหน่งของกล้อง เมื่อ เทียบกับฉาก (เวคเตอร์การเคลื่อนที่) และแนวการวางตัวของกล้อง (เมตริกซ์การหมุน) สามารถวัดค่าออกมาได้เป็น ตัวเลขที่แม่นยำ ลดปัจจัยความไม่แน่นอนอื่นๆ ที่จะมีผลกระทบให้ผลการทดลองคลาดเคลื่อน โดยในงาน วิจัยนี้สร้างภาพเคลื่อนไหวสามมิติขึ้นด้วยโปรแกรม Blender (รูป 4.1) ซึ่งเป็นโปรแกรมสร้างภาพสามมิติที่ มีสัญญาอนุญาตแบบโอเพ่นซอร์ส สามารถนำมาใช้งานได้โดยไม่เสียค่าใช้จ่าย เมื่อสร้างฉากจำลองวัตถุและ มุมกล้องในโปรแกรมแล้วจึงเรนเดอร์ออกมาเพื่อให้ได้ภาพเคลื่อนไหว ที่จะนำไปทดสอบกับส่วนตรวจสอบ หาตำแหน่งของกล้องอีกครั้งหนึ่ง

![](_page_47_Figure_0.jpeg)

รูปที่ 4.1: การสร้างฉากสามมิติโดยใช้โปรแกรม Blender

ผลการทดลองกับภาพเคลื่อนไหวที่สร้างขึ้นจากคอมพิวเตอร์ โดยการเปรียบเทียบภาพฉากที่สร้าง ขึ้นกับภาพฉากจริง พบว่าตำแหน่งและแนวการวางตัวของกล้องที่คำนวณได้มีความสอดคล้องกับภาพ เคลื่อนไหวที่สร้างขึ้นไว้ก่อน แสดงได้ดังภาพ 4.2, 4.3 และ 4.4

![](_page_47_Picture_3.jpeg)

# **4.2.2 การทดสอบกับภาพเคลื่อนไหวที่ได้จากการถ่ายทำด้วยกล้องจริง**

หลังจากทดสอบระบบที่สร้างขึ้นในสภาวะแวดล้อมที่ควบคุมได้โดยใช้ภาพเคลื่อนไหวที่สร้างขึ้นเอง แล้ว ในขั้นตอนถัดมาจะเป็นการทดสอบระบบกับภาพเคลื่อนไหวที่ถ่ายจากกล้องจริงๆ ซึ่งการทดสอบส่วน นี้จะมีปัจจัยภายนอกอื่นๆ เช่น ความแม่นยำในการปรับตั้งพารามิเตอร์ภายใน ความไม่สม่ำเสมอของแสง หรือจุดรบกวนภายในภาพที่ถ่ายมาได้ ซึ่งล้วนแต่มีส่วนในการทำให้ผลลัพธ์ที่ได้คลาดเคลื่อนออกไปจาก

![](_page_48_Picture_0.jpeg)

รูปที่ 4.3: ภาพผลลัพท์ที่มีการสร้างฉากหลังขึ้นตามข้อมูลพารามิเตอร์ของกล้อง

![](_page_48_Picture_2.jpeg)

รูปที่ 4.4: ภาพเปรียบเทียบฉากจริงและฉากที่สร้างขึ้น

#### ความเป็นจริง

จากการทดลองกับภาพที่ถ่ายได้จากฉากจริงได้ผลลัพธ์ดังในรูป 4.5, 4.6 และ 4.7 โดยตำแหน่งและ แนวการวางตัวของกล้องที่ได้ มีความสอดคล้องกับภาพเคลื่อนไหวที่ถ่ายทำได้จริง

### **4.3 ผลการลบภาพฉากหลังออกจากภาพที่ถ่ายได้**

ในขั้นตอนการลบภาพฉากหลัง ระบบจะใช้ตัวแปรสองตัวคือ amount และ fuzziness ในการคำนวณ ระดับของการลบภาพฉากหลัง ซึ่ง amount และ fuzziness เป็นค่าที่ผู้ใช้สามารถปรับได้ ผ่านทางหน้าจอ การใช้งานระบบ เพื่อให้เหมาะสมกับลักษณะของฉากและสภาพแสงในการถ่ายทำ นอกจากนี้ปัจจัยอื่นที่มี ผลต่อการลบภาพฉากหลังคือค่าความสว่าง (value) ของแต่ละจุดสีในระบบปริภูมิสีแบบ HSV ซึ่งระบบจะ คำนวณให้โดยอาศัยข้อมูลทางสถิติที่รวบรวมไว้ก่อนแล้ว

ระดับของการลบภาพฉากหลังหรือระดับความโปร่งใสของภาพ จะถูกกำหนดโดยค่า alpha ซึ่งจะมี

![](_page_49_Picture_0.jpeg)

รูปที่ 4.5: ภาพต้นฉบับ

![](_page_49_Picture_2.jpeg)

รูปที่ 4.6: ภาพผลลัพท์ที่มีการสร้างฉากหลังขึ้นตามข้อมูลพารามิเตอร์ของกล้อง

![](_page_49_Picture_4.jpeg)

รูปที่ 4.7: ภาพเปรียบเทียบฉากจริงและฉากที่สร้างขึ้น

ค่าได้ตั้งแต่ 0-1 โดยจุดที่มีค่า alpha = 0 หมายถึงจุดนั้นๆ จะไม่ถูกลบออก (เป็นจุดทึบ) จุดที่มีค่า alpha = 1 หมายความว่าจุดนั้นจะถูกลบออก (เป็นจุดใส) และแทนที่ด้วยภาพฉากหลัง สำหรับในการคำนวณ ค่า ระดับความโปร่งใส ถูกกำหนดโดยใช้สมการของฟังก์ชันซิกมอยด์ (Sigmoid function) ซึ่งมีรูปทั่วไปตาม

#### สมการ 4.1 และมีลักษณะของกราฟดังในรูป 4.8

![](_page_50_Figure_1.jpeg)

 $P(t) = \frac{1}{1 + e^{-t}}$ 

ในการปรับค่าความโปร่งใส ผู้ใช้สามารถปรับการเลื่อนตำแหน่งของกราฟในแนวแกน x ได้ โดย ปรับที่ค่าของ amount และสามารถปรับค่าความชันของกราฟได้โดยปรับที่ค่าของ fuzziness ค่าตัวแปรที่ ผู้ใช้สามารถปรับได้ทั้งสองนี้ เมื่อนำมาเพิ่มเติมในฟังก์ชันซิกมอยด์จะได้เป็นสมการสำหรับคำนวณค่าความ โปร่งใสตามสมการ 4.2 ซึ่งมีกราฟลักษณะตามรูป 4.9

![](_page_50_Figure_3.jpeg)

รูปที่ 4.9: กราฟของฟังก์ชันสำหรับคำนวณค่าความโปร่งใส

การกำหนดค่า amount และ fuzziness ที่แตกต่างกันจะให้ผลลัพธ์ในการลบภาพฉากหลังแตกต่าง กันด้วย ดังรูป 4.10

จากการทดลองถ่ายทำจริงพบว่ามีปัจจัยหลายอย่างที่ส่งผลกระทบต่อความสามารถในการลบภาพ ฉากหลัง โดยปัจจัยหลักประกอบด้วย

(4.1)

![](_page_51_Figure_0.jpeg)

รูปที่ 4.10: การใช้ค่า amount, fuzziness ที่ 2.0, 0.5 (ซ้าย) และ 5.0, 3.0 (ขวา)

- **สีของฉากหลัง** โดยฉากหลังที่ใช้สีเขียวซึ่งมีค่าความแตกต่างของสีระหว่างสีเขียวและสีอื่นมากๆ จะ สามารถลบออกได้ง่ายโดยไม่กระทบกับส่วนอื่นของภาพ ฉากที่สร้างขึ้นด้วยโมเดลในคอมพิวเตอร์มี ระบบสีแบบ RGB ซึ่งสามารถกำหนดให้มีความต่างของสีได้สะดวก แต่ในการสร้างฉากจริงจะต้องใช้ การพิมพ์สีเขียวลงบนวัสดุจริง ซึ่งในการพิมพ์จะใช้ระบบสีแบบ CMYK ซึ่งในปริภูมิสีดังกล่าว สีเขียว จะมีความแตกต่างจากสีอื่นน้อยกว่าในปริภูมิสีแบบ RGB
- **วัสดุ ของ ฉาก หลัง** การ ใช้ ฉาก หลัง เป็น วัสดุ ที่ ไม่ สะท้อน แสง เช่น กระดาษ พิมพ์ สี เขียว ด้วย เครื่องพิมพ์แบบฉีดหมึก จะให้ผลลัพธ์ที่ดีกว่า เนื่องจากฉากที่สะท้อนแสง เช่น ฉากที่ทำจากไวนีล จะสะท้อนแสงสีขาวออกมาซึ่งจะรบกวนกระบวนการลบภาพและการตรวจจับลวดลาย
- **การปรับสมดุลของสีขาว** กล้องวิดีโอที่ใช้ในการถ่ายทำจะต้องปิดการทำงานส่วนปรับความสมดุลสี ขาวอัตโนมัติ (Auto white balance) เนื่องจากความสามารถดังกล่าวจะพยายามปรับค่าสีของภาพ ที่ถ่ายให้มีความสมดุลของสีขาว เมื่อถ่ายทำกับฉากที่มีสีเขียวแบบที่ใช้ในงานวิจัยนี้ ตัวกล้องจะ พยายามปรับให้ภาพเกิดสมดุล ภาพฉากที่ได้จะออกมามีสีอมฟ้าดังในรูป 4.11 ซึ่งจะทำให้ผลการ ทดลองไม่ถูกต้อง

![](_page_51_Figure_5.jpeg)

รูปที่ 4.11: การปิดและเปิดการทำงานส่วนปรับความสมดุลสีขาวของกล้อง

### **4.4 ผลการสร้างฉากสามมิติ**

ใน ระบบที่สร้างขึ้นนี้ ต้องการ โม เดลสามมิติซี่จะนำมา ใช้ เป็นฉากหลังสำหรับตัวแสดง โดยผู้ใช้ สามารถ เลือก ใช้ โม เดล ของ ฉาก สามมิติที่ สร้าง ขึ้น โดย ใช้ โปรแกรม สำหรับ สร้าง โม เดล สามมิติทั่วไป ได้

สำหรับในการทดลองนี้จะใช้ฉากสามมิติตัวอย่าง "Return to the Castle" จากเกม Quake3 ซึ่งเป็นฉากที่ มีจำนวนรูปหลายเหลี่ยม 7753 ชิ้น ซึ่งเป็นความซับซ้อนในระดับที่ฮาร์ดแวร์ปัจจุบันสามารถสร้างและแสดง ผลได้ในเวลาที่รวดเร็ว แต่ก็ยังดูแล้วเป็นฉากที่มีความสวยงามเพียงพอเมื่อเทียบกับฉากสามมิติที่สร้างขึ้น แบบทันกาลที่ใช้กับรายการโทรทัศน์ในปัจจุบัน รูปตัวอย่างของฉากแสดงดังในรูป 4.12

![](_page_52_Picture_1.jpeg)

รูปที่ 4.12: ภาพฉาก Return to the Castle จากเกม Quake3

ผลการทดลองสร้างเฉพาะภาพสามมิติของฉากเพียงอย่างเดียวที่ความละเอียดต่างๆ ที่การแสดงผล 32 บิตสี ได้ความเร็วในการทำงานดังตาราง 4.1

|                  | ้ ความละเอียด (พิกเซล)   ความเร็ว (เฟรมต่อวินาที) |
|------------------|---------------------------------------------------|
| $352 \times 240$ | 300                                               |
| 640 x 480        | 260                                               |
|                  |                                                   |

ตารางที่ 4.1: ความเร็วในการสร้างฉากสามมิติที่ความละเอียดต่างๆ

จากผลการทดลองพบว่า การใช้โมเดลสามมิติที่มีความซับซ้อนของรูปหลายเหลี่ยมระดับประมาณ 7000 ชิ้น ระบบ ยัง มี ความ เร็ว เพียงพอ ที่ จะ สร้าง ภาพ สาม มิติ ขึ้น มา ได้ โดย ไม่ มี อาการ กระตุก แต่ อย่างไรก็ตาม การสร้างภาพสามมิติเป็นเพียงขั้นตอนหนึ่งของกระบวนการทั้งหมดเท่านั้น ระบบยังต้อง ประมวลผลส่วนของการหาพารามิเตอร์ภายนอกของกล้องและการลบภาพฉากหลังด้วย ซึ่งเทียบกันแล้ว การสร้างภาพสามมิติจากโมเดลนี้ควรจะเป็นขั้นตอนที่ใช้เวลาน้อยที่สุด

## **4.5 ผลการรวมภาพที่ถ่ายได้เข้ากับฉากสามมิติที่สร้างขึ้น**

การรวมภาพเข้าด้วยกันทำตามสมการ 3.6 และใช้วิธีกำจัดการเปื้อนของสี (despilling) โดยใช้วิธี จำกัดสีเขียวด้วยค่าเฉลี่ยของสีแดงและสีน้ำเงิน (green limited by average of red and blue) ผลลัพธ์ ของการรวมภาพแสดงได้ดังในรูป 4.13

![](_page_53_Picture_0.jpeg)

รูปที่ 4.13: เปรียบเทียบภาพก่อนและหลังการกำจัดการเปื้อนของสี

## **4.6 ผลการทดลองโดยสรุป**

จากการทดลองของระบบพบว่า ระบบมีความเร็วในการทำงานอยู่ในระดับที่เพียงพอในการใช้งาน ทั่วไป คือมีความเร็ว 25 เฟรมต่อวินาทีที่ความละเอียด 352x240 โดยเมื่อแยกเวลาการทำงานของขั้นตอน การทำงานแต่ละส่วนออก จะได้ผลดังตาราง 4.2

![](_page_53_Picture_86.jpeg)

ตารางที่ 4.2: สรุปเวลาที่ใช้ในการทำงานขั้นตอนต่างๆ

โดยสรุปแล้ว ระบบที่สร้างขึ้นสามารถตรวจสอบตำแหน่งของกล้องได้อย่างถูกต้องในระดับที่สายตา ยอมรับได้ มีความสามารถในการลบภาพฉากหลังที่ไม่ต้องการออกและรวมภาพตัวแสดงเข้ากับภาพฉาก สามมิติที่สร้างขึ้นได้อย่างถูกต้อง โดยมีความเร็วในการทำงานอยู่ที่ประมาณ 25 เฟรมต่อวินาที ซึ่งอยู่ใน ระดับที่ยอมรับได้และเพียงพอสำหรับการใช้งานทั่วไป

![](_page_53_Picture_7.jpeg)

# **บทที่ 5**

# **สรุปการวิจัย**

แนวคิดเริ่มต้นของงานวิจัยนี้ มาจากความต้องการสร้างฉากเสมือนจากอุปกรณ์คอมพิวเตอร์ที่มีอยู่ ทั่วไป โดยคาดหวังคุณภาพของผลลัพธ์ที่ได้ให้มีความละเอียดในระดับหนึ่งที่พอเพียงสำหรับการใช้งานทั่วๆ ไป ซึ่งจะทำให้เกิดประโยชน์อย่างมาก โดยเฉพาะในยุคที่สื่อพลเมืองเติบโตอย่างในปัจจุบัน ผู้ใช้ทั่วไปตาม บ้านสามารถผลิต และเผยแพร่สื่อผ่านทางอินเตอร์เน็ตได้อย่างอิสระ โดยมีต้นทุนที่ต่ำมากเมื่อเทียบกับสื่อ ในยุคก่อนหน้านี้ ด้วยเหตุนี้ ระบบที่สร้างขึ้นสามารถเอื้อประโยชน์ให้กับผู้ใช้ทั่วไป ไม่มีความจำเป็นต้อง ลงทุนในการซื้อฮาร์ดแวร์ราคาแพง ก็สามารถสร้างสรรค์ผลงานภาพเคลื่อนไหวที่มีคุณภาพพอเพียงได้ด้วย ตนเอง

ระบบที่สร้างขึ้นในงานวิจัยนี้ สามารถใช้งานได้โดยให้ผู้ใช้ถ่ายภาพเคลื่อนไหวของตัวแสดงที่อยู่ ด้านหน้าของฉากที่มีรูปแบบตรวจจับ (pattern) แล้วนำภาพที่ถ่ายได้มาคำนวณร่วมกับพารามิเตอร์ภายใน ที่มีการปรับตั้งไว้แล้วเพื่อหาค่าพารามิเตอร์ภายนอกของกล้องที่ใช้ถ่าย คือ เวคเตอร์การเคลื่อนที่ที่มีข้อมูล พิกัด (x, y, z) ของตำแหน่งของฉากเทียบกับกล้อง และเมตริกซ์การหมุน ซึ่งมีข้อมูลลักษณะแนวการ วางตัวในสามมิติของตัวกล้อง ที่ทำให้รู้ได้ว่ากล้องที่ใช้ถ่าย มีการหันไปยังส่วนใดของฉาก จากข้อมูล เหล่านี้ ระบบสามารถนำไปสร้างฉากสามมิติที่เหมาะสมกับมุมมองที่ได้จากกล้อง และเมื่อนำมาซ้อนกับภาพ เคลื่อนไหวของตัวแสดง จะได้ผลลัพธ์สุดท้ายออกมาเป็นภาพเคลื่อนไหว ที่ดูเหมือนตัวแสดงยืนอยู่ในฉาก สามมิติที่เราสร้างขึ้นจริงๆ

ผลจากการทดลองใช้งานระบบพบว่า การสร้างฉากเสมือนโดยการใช้วิธีวิเคราะห์ภาพจากกล้องเดี่ยว สามารถสร้างผลลัพธ์เป็นฉากเสมือนที่มีการรวมภาพที่ถ่ายทำจากกล้องวิดีโอเข้ากับฉากสามมิติที่สร้างขึ้น ได้อย่างถูกต้อง เพียงพอสำหรับการใช้งานที่ไม่ต้องการความละเอียดสูงมากนัก มีความแม่นยำอยู่ในระดับ ที่ดี นั่นคือในการทดลองเปรียบเทียบภาพเคลื่อนไหวที่ถ่ายได้จริง กับภาพผลลัพธ์ พบว่าการเคลื่อนไหวของ ฉากที่สร้างขึ้นนั้น เทียบได้ใกล้เคียงกับการเคลื่อนไหวของภาพที่ถ่ายได้จริงโดยไม่รู้สึกถึงความผิดปกติใน การเคลื่อนไหว ผลลัพธ์ของการแทนที่ภาพฉากหลังก็มีคุณภาพที่ดี สามารถลบฉากหลังที่เป็นสีเขียวออก ได้หมด และสามารถปรับแก้โทนสีของตัวแสดงที่ถูกแสงสะท้อนจากฉากหลังได้ ทำให้บริเวณขอบของการ แทนที่ดูเรียบ ไม่เป็นรอยหยัก (jitter) โดยผู้ใช้สามารถเลือกปรับระดับของการแทนที่ให้เหมาะสมได้เอง แต่ อย่างไรก็ตาม ยังมีปัญหาอื่นๆ ที่เกิดขึ้นในการใช้งาน เช่น การลบภาพฉากหลังยังทำได้ไม่ดีนักในสภาพแสง ที่ไม่เพียงพอ หรือฉากสามมิติที่สร้างขึ้นยังไม่ละเอียดสมจริงเพียงพอ แต่ในอนาคตเมื่อเทคโนโลยีพัฒนา ขึ้น น่าจะทำให้ระบบสามารถทำงานได้ดีขึ้น เช่น กล้องวิดีโอที่สามารถถ่ายภาพที่สภาพแสงน้อยมีจุดรบกวน น้อยลง ความเร็วของหน่วยประมวลผลที่มากขึ้น จะยิ่งที่ให้ความเร็วในการคำนวณหาพารามิเตอร์ต่างๆ สูง ขึ้น และสามารถสร้างฉากสามมิติที่มีความซับซ้อนได้อย่างรวดเร็ว

### **5.1 ข้อเสนอแนะ**

จากข้อผิดพลาดต่างๆ ที่พบในการทดลองใช้งานระบบนี้ ผู้พัฒนาจึงอยากจะมีข้อเสนอแนะเพื่อให้ ระบบสามารถทำงานให้ผลลัพธ์ที่ดีขึ้น ได้แก่

- 1. ปัญหาเรื่องความแม่นยำในการคำนวณค่าของพารามิเตอร์ภายนอก เนื่องจากความคลาดเคลื่อนใน ตำแหน่งของจุดที่ตรวจจับได้ สามารถส่งผลให้การคำนวณพิกัดในโลกจริงผิดพลาดไปได้มาก ปัญหา นี้อาจแก้ไขได้โดย เพิ่มความละเอียดของกล้องที่ใช้ถ่ายทำ ซึ่งจะทำให้ความคลาดเคลื่อนของการ วิเคราะห์จุดในภาพลดลง แต่ก็จะเพิ่มภาระในการประมวลผลให้มากขึ้น ซึ่งถ้ามีหน่วยประมวลผล ที่มีความสามารถเพียงพอก็จะสามารถใช้วิธีการนี้ได้ หรืออีกวิธีอาจใช้ฉากหลังที่มีลวดลายถี่ขึ้น ทำ ให้จำนวณของจุดที่ตรวจพบมีมากขึ้น ซึ่งเมื่อนำมาเฉลี่ยแล้วน่าจะได้ผลลัพธ์ที่มีความถูกต้องมากขึ้น แต่วิธีนี้ก็จะต้องใช้ความสามารถของหน่วยประมวลผลเพิ่มขึ้นเช่นกัน
- 2. ปัญหาเรื่องวัตถุสีเขียวบนตัวแสดง ถ้าหากว่าตัวแสดงที่อยู่หน้าฉากสวมเสื้อผ้าสีเขียว หรือมีวัตถุ ประกอบฉากที่เป็นสีเขียว ส่วนนี้จะถูกลบและแทนที่ด้วยฉากสามมิติที่สร้างขึ้น ซึ่งจะทำให้ผลลัพธ์ ออกมาไม่ถูกต้อง ปัญหานี้เป็นข้อจำกัดของการถ่ายภาพบนฉากสีเดียวแบบนี้อยู่แล้ว มีวิธีแก้ไขได้ โดยการเปลี่ยนไปใช้ฉากหลังสีฟ้าแทน และแก้ไขขั้นตอนวิธีในการลบฉากหลังและปรับแก้โทนสี ให้ เหมาะสมกับฉากหลังสีฟ้า

#### **5.2 งานวิจัยในอนาคต**

งานวิจัยชิ้นนี้สามารถนำไปปรับปรุงและพัฒนาต่อยอดได้อีก เช่น พัฒนาให้มีความแม่นยำของการ ตรวจจับการเคลื่อนไหวที่ดีขึ้น โดยใช้อัลกอริทึมที่มีอยู่แล้วปรับแก้ตัวกรองผลลัพธ์ให้มีความราบรื่นขึ้น หรืออาจพิจารณาใช้อัลกอริทึมอื่นก็ได้

ในแง่ของการสร้างฉากสามมิติ เมื่อคอมพิวเตอร์มีความเร็วในการประมวลผลมากขึ้น สามารถเพิ่ม ความละเอียดของฉากสามมิติ ใช้เทกซ์เจอร์ที่มีคุณภาพสูงขึ้น หรือใส่ลูกเล่นพิเศษ เช่น ระยะชัดลึก-ชัดตื้น ได้ เพื่อเพิ่มความสมจริงของฉาก อาจมีการเพิ่มความสามารถในการใส่แสงเงาให้ถูกต้องตามสภาพแสงจริง ด้วย แต่ในกรณีนี้เราไม่สามารถตรวจจับตำแหน่งของแหล่งกำเนิดแสงได้จากภาพวิดีโอ จึงต้องใช้วิธีอื่นใน การตรวจจับ เช่น มีเซนเซอร์ที่ใช้ในการวัดความเข้มของแสงจำนวนหนึ่งติดอยู่ที่ฉาก แล้วนำข้อมูลที่ได้มา คำนวณและสร้างตำแหน่งของแหล่งกำเนิดแสงที่ถูกต้องในฉากสามมิติ

ในแง่ของผู้ใช้ทั่วไปที่ไม่มีความต้องการใช้งานแบบทันกาล สามารถปรับปรุงระบบให้ทำงานแบบ ทีละส่วนได้ เมื่อไม่มีข้อจำกัดทางด้านเวลาแล้วผู้ใช้สามารถเลือกใช้วิธีการตรวจจับพารามิเตอร์ที่แม่นยำ กว่าได้ หรืออาจใช้วิธีลบภาพฉากหลังด้วยการใช้ความน่าจะเป็นของเบย์ซึ่งใช้เวลานานกว่าวิธีคำนวณจาก ความแตกต่างของสีตามที่ใช้ในงานวิจัยนี้ แต่ผลลัพธ์ที่ได้จะมีความแม่นยำมากกว่า ส่วนของการสร้างฉาก สามมิตินั้นก็จะสามารถสร้างฉากที่สมจริง มีความซับซ้อนของรูปหลายเหลี่ยมในระดับสงได้

# **รายการอ้างอิง**

- [1] Bluescreen. Available from http://en.wikipedia.org/wiki/Bluescreen, 2006.
- [2] J. Oreck. The matrix revisited [dvd]. Warner Home Video, 2001.
- [3] R. Siegwart and I. Nourbakhsh. Introduction to Autonomous Mobile Robots. The MIT Press, 2004.
- [4] O. Faugeras, Q. Luong, and S. Maybank. Camera Self-Calibration: Theory and Experiments. European Conference on Computer Vision (1992): 321--334.
- [5] P. Vlahos. Image Modification of Motion Pictures, 1973. US Patent 3,772,465.
- [6] Y. Mishima. Soft edge chroma-key generation based upon hexoctahedral color space, 1994. US Patent 5,355,174.
- [7] Y. Y. Chuang, B. Curless, D. H. Salesin, and R. Szeliski. A bayesian approach to digital matting. In Proceedings of IEEE CVPR 2001, volume 2, pp. 264--271. IEEE Computer Society, December 2001.
- [8] M. Ashikhmin. High quality chroma key. Available from http://www.cs.utah.edu/ michael/chroma/, 1997.
- [9] C. Kim, B. You, and H. Kim. Color Segmentation Robust to Brightness Variations by Using B-spline Curve Modeling. Intelligent Robots and Systems, 2006 IEEE/RSJ International Conference on (2006): 4874--4879.
- [10] J. Selan. Merging Live Video with Synthetic Imagery. PhD thesis, Cornell University, Jan, 2003.
- [11] L. Shapiro and G. Stockman. Computer vision. Prentice Hall Upper Saddle River, NJ, 2001.
- [12] Vector graphics. Available from http://en.wikipedia.org/wiki/Vector graphics, 2007.
- [13] Raster graphics. Available from http://en.wikipedia.org/wiki/Raster graphics, 2007.
- [14] Polygon mesh. Available from http://en.wikipedia.org/wiki/Polygon\_mesh, 2006.
- [15] S. Write. Digital Composition for Film and Video. Focal Press, 2002.
- [16] T. Porter and T. Duff. Compositing digital images. In SIGGRAPH '84: Proceedings of the 11th annual conference on Computer graphics and interactive techniques, pp. 253--259, New York, NY, USA. ACM Press, 1984.
- [17] Z. Zhang. A flexible new technique for camera calibration. IEEE Transactions on Pattern Analysis and Machine Intelligence 22, 11(2000): 1330-1334.
- [18] K. Kansy, T. Berlage, G. Schmitgen, and P. Wisskirchen. Real-Time Integration of Synthetic Computer Graphics into Live Video Scenes. Proceedings of the Conference on the Interface of Real and Virtual Worlds (1995): 93--101.
- [19] A. Steinberg, Z. Livshits, I. Wilf, M. Nissim, M. Tamir, A. Sharir, and D. Aufhauser. Method and apparatus for determining the position of a TV camera for use in a virtual studio, October 16 2001. US Patent 6,304,298.
- [20] Intel Corporation. Open Source Computer Vision Reference Manual, 2001.
- [21] J. Cederberg. A Course in Modern Geometries. Springer, 2 edition, 1995.
- [22] Technical resources for directx. Available from http://www.microsoft.com/windows/directx/techinfo, 2007.
- [23] M. Woo, J. Neider, and T. Davis. OpenGL programming guide: the official guide to learning OpenGL version 1.1. (1997).
- [24] N. Gebhardt. Irrlicht 3d engine. Available from http://irrlicht.sourceforge.net, 2007.

![](_page_57_Picture_6.jpeg)

# **ประวัติผู้เขียนวิทยานิพนธ์**

นายพิทยา สร้อยหลง เกิด เมื่อวันที่ 27 มีนาคม พ.ศ.2523 ที่จังหวัดราชบุรี สำเร็จการศึกษา ระดับปริญญาวิศวกรรมศาสตร์บัณฑิต สาขาวิศวกรรมคอมพิวเตอร์ จากภาควิชาวิศวกรรมคอมพิวเตอร์ คณะ วิศวกรรมศาสตร์ จุฬาลงกรณ์มหาวิทยาลัย ในปี การ ศึกษา 2544 หลังจากนั้น ได้ เข้ามา ศึกษาต่อ ในหลักสูตรวิทยาศาสตร์มหาบัณฑิต สาขาวิทยาการคอมพิวเตอร์ ภาควิชาวิศวกรรมคอมพิวเตอร์ คณะ วิศวกรรมศาสตร์ จุฬาลงกรณ์มหาวิทยาลัย ในปีการศึกษา 2547 ปัจจุบันทำงานอยู่ในตำแหน่งนักวิจัยและ พัฒนา บริษัทโมโนเทคโนโลยี จำกัด

![](_page_58_Picture_2.jpeg)